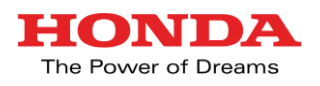

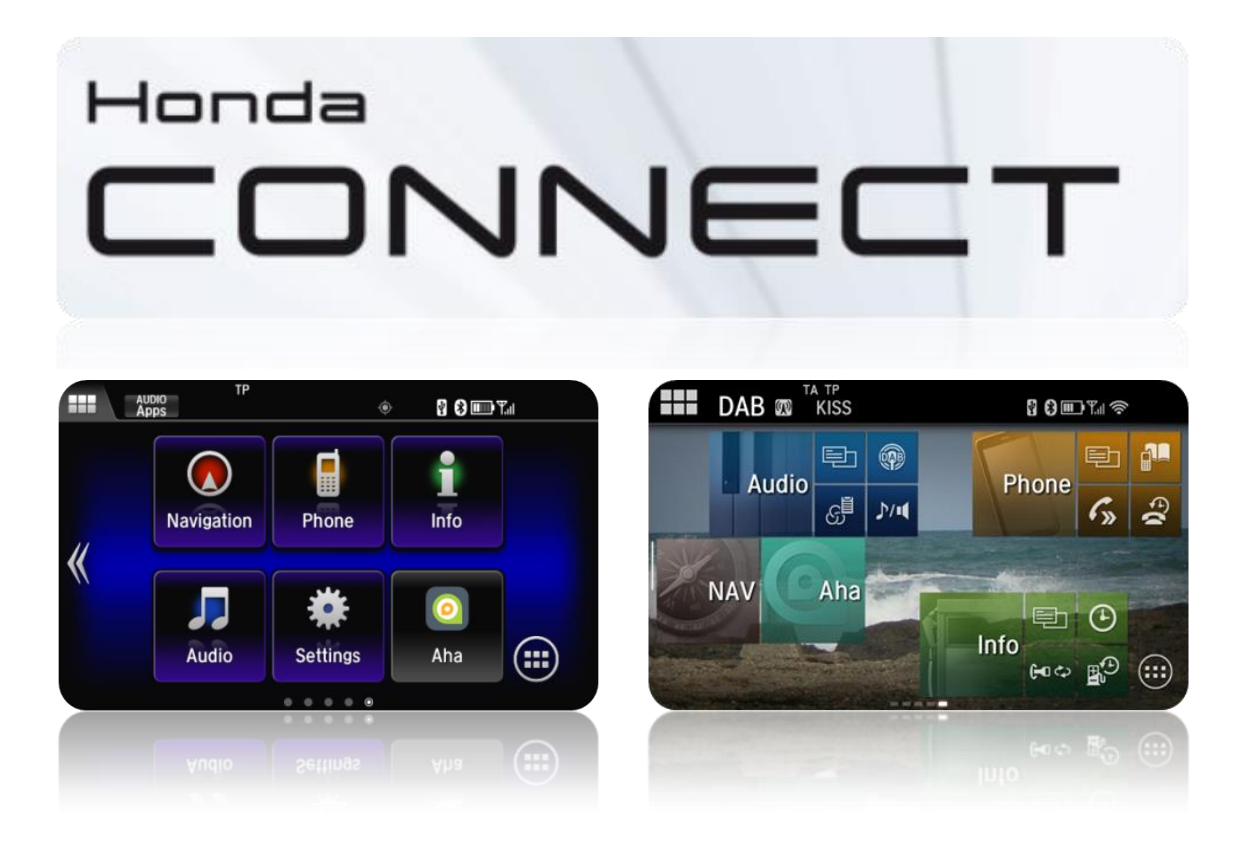

# **GYAKRAN ISMÉTELT KÉRDÉSEK ÚTMUTATÓ**

Verzió 1.2 – 07/16

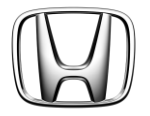

# Gyakran ismételt kérdések

## **TARTALOM**

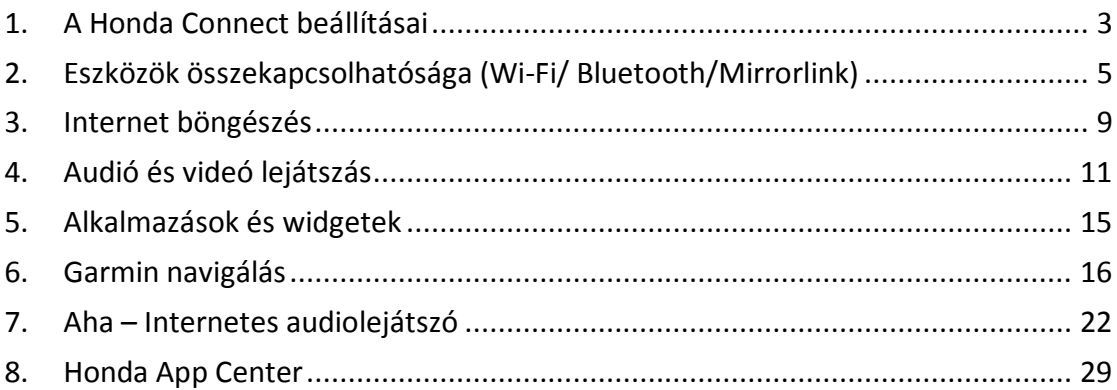

## <span id="page-2-0"></span>**1. A Honda Connect beállításai**

#### **K: Miért tart néha több mint egy percig, hogy a kijelző használható legyen (ez alatt az idő alatt a kétdimenziós H logót látom)?**

V: Szokásosan az egység a gyújtás ON-tól számítva csupán pár másodpercen belül használható, de esetenként teljes újraindítást végeznek. Ez alatt az idő alatt a szokásos háromdimenziós "H" szimbólum helyett a kétdimenziós "H" logót mutatja, és hozzávetőlegesen egy percig tarthat, amíg a rendes működés folytatódik.

#### **K: Miért nem látom az irányelveket a hátsó kamera képernyőjén?**

V: Az irányelvek a Honda Connecten átfedik a hátsó kamera képe tetejét. Ha hátramenetbe kapcsol, miközben még tart a Honda Connect betöltése, akkor a hátsó kamera képe irányelvek nélkül jelenik meg a betöltési folyamat lezárásáig.

#### **K: Ha másik időzónába lépek át, miért nem módosul automatikusan az óra?**

V: Az időt az egység a GPS-től kapja, és lehetővé teszi, hogy a felhasználó beállítsa az időzónát, ezenkívül hogy az órát személyes preferenciáihoz igazítsa, például 5 perccel korábbra állítsa. Egy időzóna átlépésekor az egység megtartja az ügyfél beállításait, és nem kapcsol át automatikusan. Ez lehetővé teszi, hogy az ügyfél megtartsa az otthoni időt, vagy a helyi időre kapcsoljon át.

(Megjegyzés: A navigációs rendszer érkezési ideje automatikusan átáll a helyi időre).

#### **K: Miért tűnik el az élő tapétám. amikor vezetni kezdek?**

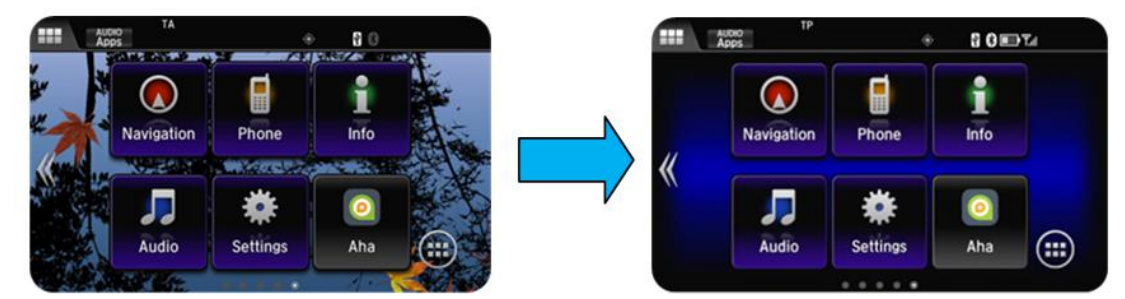

V: A Honda figyelemelterelésre vonatkozó irányelvei korlátozzák a videoképek kijelzését vezetés közben. Az élő tapéta ebbe a kategóriába tartozik, és ezért felfüggesztik, amíg a jármű le nem áll, és a kéziféket be nem húzzák.

#### **K: Lehet-e több egyéniesített személyre szabási beállításom?**

#### **(Egy nekem és egy a másik vezető számára).**

V: Nem. A Honda Connect bármely használóhoz egyéniesíthető, de nem képes két különböző beállítást kezelni, például annak alapján, hogy melyik kulcsot használják.

#### **K: Hogyan állíthatom vissza az eszközt, például hibaüzenetek stb. esetében.**

V: Minden számítógéphez hasonlóan előfordul, hogy programok vagy alkalmazások működése váratlanul leáll. A Honda Connect hibaüzenet útján értesíti a felhasználót. A program helyreállításához teljes újraindításra lehet szükség. Ez elvégezhető a Honda Connect bekapcsoló gombjának megnyomásával és több mint 10 másodpercig való lenyomva tartásával.

#### **K: Miért kell megváltoztatnom a nyelvet mind a Honda Connectben, mind a Centre Display i-MID-ben? (az i-MID-et csak a Civicben és a CR-V-ben alkalmazzák).**

V: A Centre Display több nyelvet támogat a jármű beállításainak kiválasztása során. A Honda Connect azonban több nyelv segítségével támogat egy sor alkalmazást, amelyek a letöltőközpontból tölthetők le. Ezért az ügyfél választása szerint kiválaszthat egy nyelvet a jármű testre szabásához és egy másikat a Honda Connecthez.

#### **K: Létezik-e "kéz nélküli" módszer a Honda Connect vezérlésére a képernyő érintésén felül?**

V: Igen, a rendszer tartalmaz egy, a használati útmutatóban nem említett almenüt a különböző funkciók vezérléséhez az Audió és Telefon képernyőkről. Az almenü megnyitásához nyomja meg és tartsa nyomva a kormánykeréken található MENU gombot legalább 2 másodpercig.

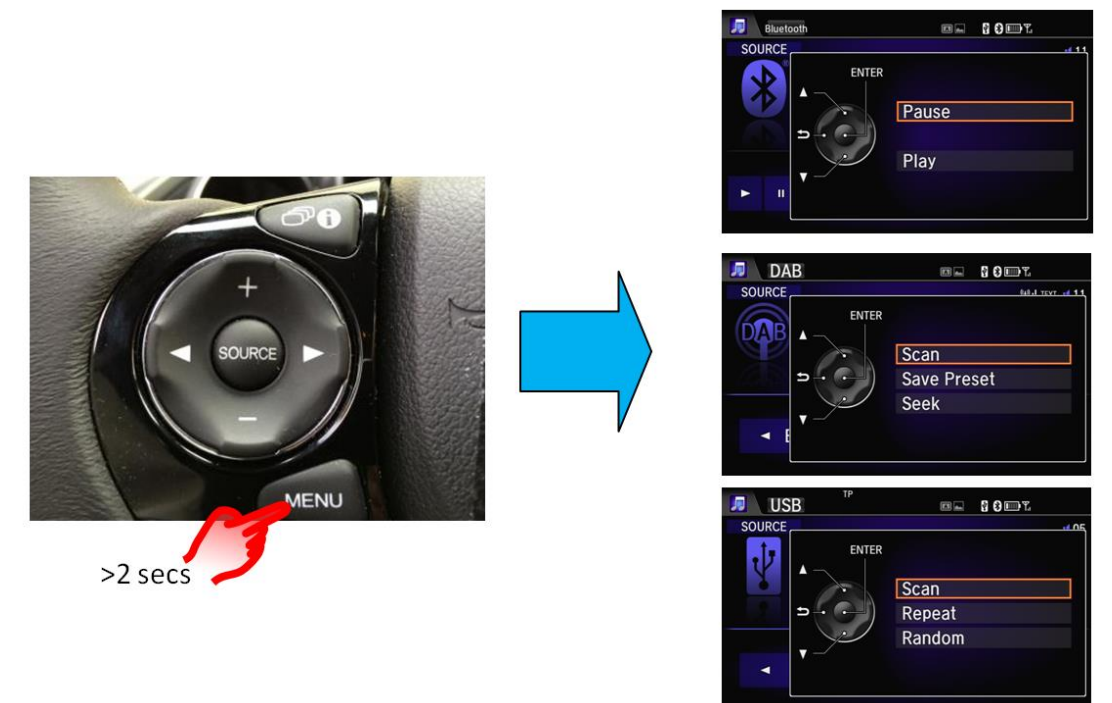

#### **K: A képernyőn "Audio KI" látható, de ha megnyomom az "Audio KI" üzenetet, semmi sem történik. Hogyan kapcsolhatom az Audiót BE?**

V: Az audió BE/KI kapcsolásához a Honda Connect jobb/bal felső sarkán nyomja meg a BE/KI kapcsoló gombot. Ez a gomb az egység BE/KI kapcsolásához is alkalmazható, ha a gyújtás KI állapotban van.

## <span id="page-4-0"></span>**2. Eszközök összekapcsolhatósága (Wi-Fi/ Bluetooth/Mirrorlink)**

**K: Miért kapom a "Nem kapcsolható hozzá okostelefonhoz" üzenetet, miután az audioforrás menüben megnyomom az okostelefon képet?**

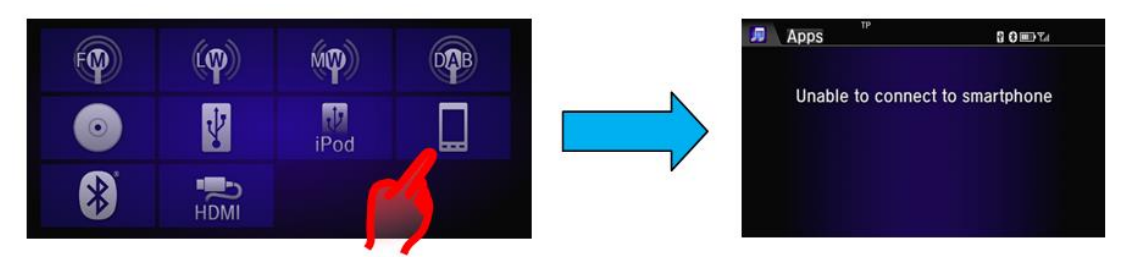

V: Az okostelefon ikon akkor jelenik meg a kijelzőn, ha az autóhoz a MirrorLink 1.1 funkció segítségével egy telefont csatlakoztat. Ha a telefon nem támogatja a MirrorLink funkciót, vagy nem csatlakoztatta Bluetooth vagy USB segítségével, ez az üzenet jelenik meg.

#### **K: Miért nem töltődik néha a telefonom, amikor USB-porthoz kapcsolódik?**

V: A Honda Connecthez tartozó USB portok áramellátási határa 1 amper, ha a készülék akkumulátora erősen lemerült, akkor nem töltődhet fel az USB porton át.

#### **K: Két Bluetooth útján csatlakoztatott telefonom van, hogyan változtathatom meg, hogy melyiket használjam a HFT-hez?**

V: Kövesse az alábbi sorrendet: **KEZDŐLAP > Beállítások > Telefon > Telefon csatlakoztatása,** válassza ki a listából azt, amelyet a HFT-hez akar csatlakoztatni.

#### **K: Két okostelefonom van Wi-Fi kapcsolattal. Hogyan változtathatom meg, hogy melyik telefont akarom internetkapcsolathoz használni?**

V: Kövesse az alábbi sorrendet: **KEZDŐLAP > Beállítások > Bluetooth/Wi-Fi > Wi-Fi** eszközlista, válassza ki a listáról azt a telefont, amelyet csatlakoztatni szeretne a Wi-Fi-hez.

**K: Három különböző telefonom van, amelyek Wi-Fi, Bluetooth Audio és HFT útján csatlakoznak az autóhoz. Melyik telefonra vonatkozik a kijelző állapotsora?** 

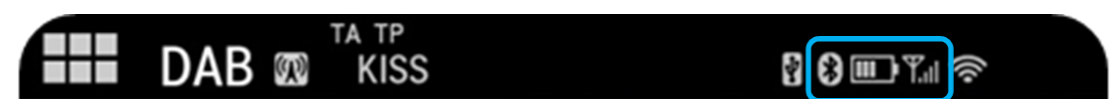

V: A telefon állapotsora a HFT-hez csatlakoztatott telefon akkumulátor- és jelerősség-információját mutatja.

#### **K: Mire vonatkozik az állapotsoron lévő Wi-Fi jelzés?**

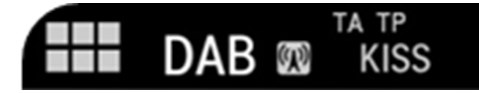

V: Az állapotsoron található Wi-Fi szimbólum a Honda Connect és a hordozható Wi-Fi interaktív területként (hot spot) létesített Wi-Fi csatlakoztatott eszköz közötti csatlakozási erősséget jelzi. Nem az internetes kapcsolódási erősség stb. mércéje.

#### **K: Mely mobiltelefonok kompatibilisek a Honda Connecttel a Mirrorlink számára?**

V: A Mirrorlink kompatibilis telefonok listája megtalálható a Mirrorlink webhelyén [www.mirrorlink.com.](http://www.mirrorlink.com/)

#### **K: Hogyan kell beállítani és használni a Mirrorlink funkciót a telefonon és a járműben?**

V: A mobiltelefonnak képesnek kell lennie a Mirrorlink 1.1 támogatására. Győződjön meg róla, hogy a telefonbeállítások lehetővé teszik a Mirrorlink kapcsolatot (ez telefononként változhat). A Mirrorlink csatlakoztatásához az autó főegységéhez, a telefonnak mind Bluetooth, mind USB útján csatlakoztatva kell lennie. A Mirrorlink létrehozása után egy külön oldal jelenik meg a KEZDŐ képernyőn (a jobb oldalon).

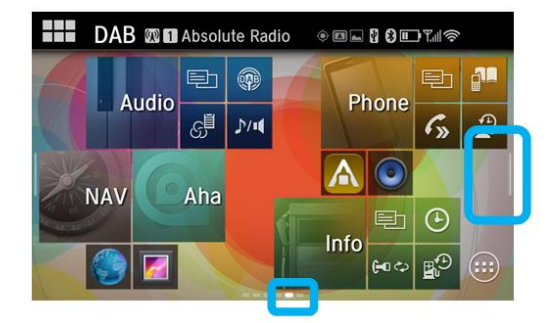

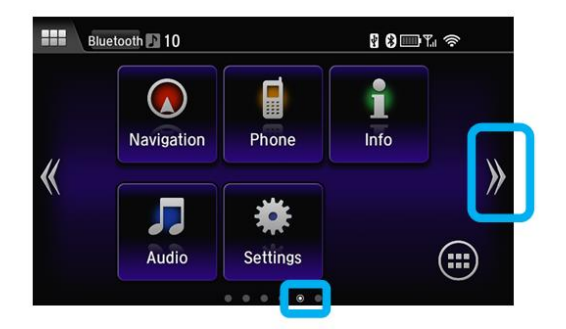

80mm<del>s</del>

#### **K: Hogyan ellenőrizhetem, hogy a telefonom kap-e támogatást a Honda Connect rendszerrel való használathoz?**

V: A telefon kompatibilitása a rendelkezésre álló listán ellenőrizhető.

#### **K: Miért nem érzékelik az okostelefonomat, amikor Wi-Fi kapcsolatokat kerestem, holott a Wi-Fi kapcsolatot a telefonon "BE" kapcsoltam.**

V: A Wi-Fi útján az autóhoz csatlakoztatható telefonnak "Hordozható Wi-Fi hot spotként" használhatónak és beállíthatónak kell lennie. A legtöbb okostelefonon a wi-fi és a hordozható wi-fi hozzáférési pontok külön beállításokkal rendelkeznek. Ahol a Wi-Fi BE van kapcsolva, lehetővé téve a telefon csatlakoztatását Wi-Fi eszközhöz, mint például otthoni routerhez. Az autóhoz a telefont routerként kell beállítani a csatlakoztatandó autóhoz. Ezért előfordulhat, hogy a funkció használatához KI kell kapcsolni a telefon wi-fi funkcióját, és BE kell kapcsolni a wi-fi hozzáférési pont funkciót.

**Megjegyzés:** Szükséges lehet, hogy a Wi-Fi hot spot, más néven az okostelefon Tethering funkcióját szerepeltessék a szolgáltatóval való mobil szerződéses megállapodásban. Ha ez a funkció nem aktiválható, akkor ellenőrizze a Szerződéses feltételeket.

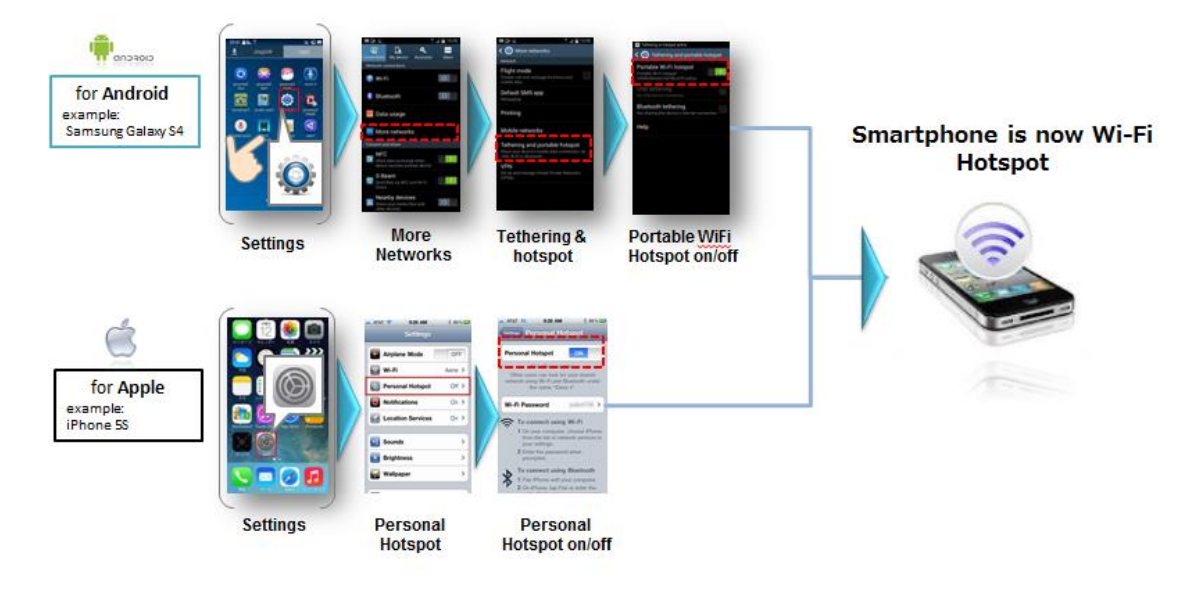

#### **K: Honnan tudom, hogy mely telefonok csatlakoznak Wi-Fi-hez, Bluetooth audióhoz és HFT-hez?**

V: Az a telefon, amely Wi-Fi útján csatlakozik a Honda Connecthez, a Wi-Fi eszközlista tetején szerepel a Beállítások menüben, és ki van emelve. (**A**). Az/ok a telefon/ok, amelyek csatlakoznak a BTA-hoz és/vagy a HFT-hez, a Bluetooth eszközlistán találhatók a Beállítások menüben, és a megfelelő ikon fehérrel van kiemelve. (**B**). A hangjegy ikon a BTA-t, a telefon ikon pedig a HFT-t jelzi.

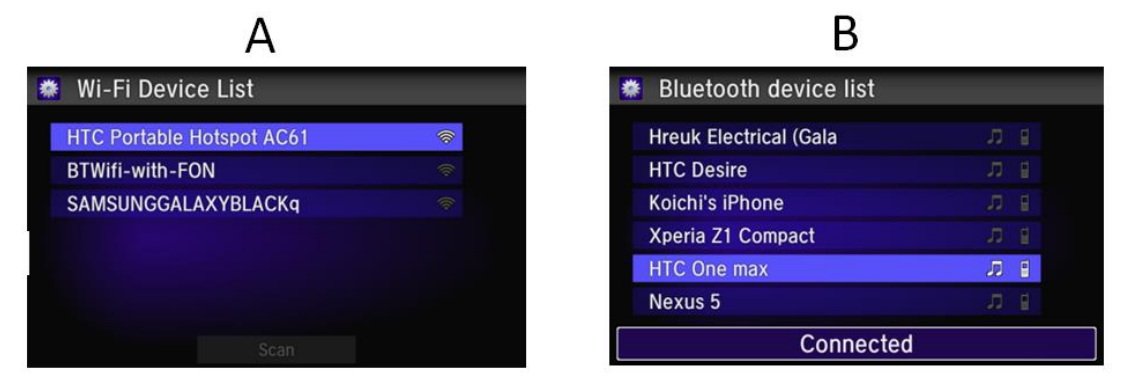

#### **K: Mi történik, ha az autó gyújtását akkor kapcsolom le, amikor éppen HFT hívást végzek.**

V: Ha az autó gyújtását HFT telefonálás közben kapcsolja KI, akkor a hívás azonnal automatikusan átkerül az autóból vissza a telefonhoz.

#### **K: Miért nem található a telefonom, amikor megpróbálom párosítani a Bluetoothszal, annak ellenére, hogy a támogatott listán van. Hogyan kapcsolhatom össze?**

V: Győződjön meg róla, hogy a Bluetooth funkció BE van kapcsolva, és az eszköz észlelhető, majd végezze el a következő műveleteket: -

**Válassza ki a KEZDŐLAP > Beállítások > Bluetooth/Wi-Fi >Bluetooth eszközök listája > Bluetooth eszköz hozzáadása lehetőséget.** Ha a telefon/eszköz nem jelenik meg a listán, nyomja meg a "Phone not found" (telefon nem található) gombot a képernyőn, majd keressen rá a telefonon a Honda HFT rendszerre.

Ha a rendszer még mindig nem észleli a telefont, végezze el a következő műveletet: -

**KEZDŐLAP > Beállítások > Android > Bluetooth > Eszközök keresése** (a képernyő jobb felső része) -> Keresse meg a telefont az "Elérhető eszközök" alatt, és az összepárosítási kódot -> kiválasztását ajánlják fel. A telefon össze van párosítva. Lépjen be a -> Beállítások -> Telefon csatlakozása a HFT-hez és Beállítások -> Audió csatlakozása a BTA-hoz

#### **K: A telefonom nem mindig kapcsolódik vissza a Wi-Fi-hez, amikor visszamegyek az autómhoz?**

V: A legtöbb telefonhoz tartozik egy időtúllépési szolgáltatás azzal kapcsolatban, hogy egy hordozható Wi-Fi hot spot meddig marad ON állapotban, amikor nem használják. Ennek célja az árammegtakarítás. Ha a telefon több mint 10 percig távol van az autótól, akkor a telefon hot spotja KI kapcsolódhatott. Ellenőrizni kell, hogy a telefon hordozható Wi-Fi hot spot beállítása még BE van-e kapcsolva.

#### **K: Telefonkönyv importálása esetén a telefonból, a SIM-ből vagy mindkettőből veszik-e ki?**

V: A kapcsolatokat csak a telefonból importálják; a csak a SIM-re elmentett kapcsolatokat nem viszik át.

#### **K: A Bluetooth telefonhívások hangminősége rossz, és a hangerő gyakran ingadozik, mi okozhatja ezt?**

V: A mobil hálózat térereje a Bluetooth telefonhívások minőségét is befolyásolja. A térerő a hálózati szolgáltató jelerősségétől, a környezeti körülményektől, földrajzi helytől, illetve a jármű sebességétől függ.

Emellett bizonyos telefonok esetében a wi-fi és Bluetooth funkciók azonos antennát használnak, ezért a két funkció egyidejű használata csökkentheti a Bluetooth hangminőséget, ha a jármű mozgásban van, és a telefon új wi-fi hálózatokhoz próbál csatlakozni menet közben.

Az okostelefonok és Bluetooth eszközök különböző módon használják a Bluetooth hardvert, amely eltérő Bluetooth teljesítményhez és minőséghez vezet az eszköz és a Honda Connect rendszer egymáshoz viszonyított helyzetétől / távolságától, illetve a Bluetooth jelet leárnyékoló akadályok jelenlététől függően, melyek a Bluetooth hangminőség romlását okozhatják.

Ez akkor fordulhat elő, ha a telefon a zsebében vagy táskájában van. A Bluetooth teljesítmény növeléséhez helyezze közelebb a telefont a jármű középpontjához.

## <span id="page-8-0"></span>**3. Internet böngészés**

#### **K: Miért kell csatlakoztatnom az okostelefonomat a Honda Connecthez Wi-Fi útján?**

V: A Honda Connect a Wi-Fi vezeték nélküli csatlakozási módszerét alkalmazza a fedélzeti alkalmazásokhoz és az internetes böngészési funkcióhoz.

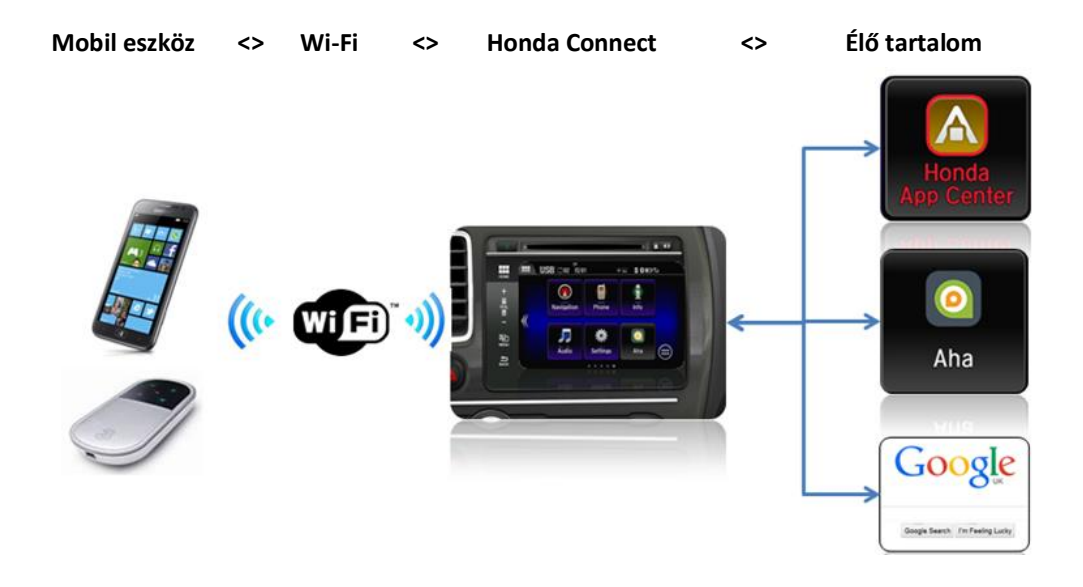

#### **K: Ha vezetés közben internetes videót hallgatok, hogyan szabályozom (Szünet / Stop / Gyors előrecsévélés / Visszacsévélés)?**

V: A Honda figyelmetlen vezetésre vonatkozó irányelvei miatt vezetés közben nem lehet online videókat nézni a rendszerrel. Vezetés közben csak a hangerő szabályozható a kormány vagy a műszerfal gombjai segítségével.

**K: Alkalmazhat-e a Honda Connect "Nyitott Wi-Fi" hálózatot, például: otthon?** V: Ha a nyitott wi-fi hálózat a Honda Connect hatósugarában van, a wi-fi hozzáférési pont használható.

#### **K: Hogyan léphetek ki konkrét internetes kezdőlapból? (A képernyő tetején nem található URL sáv).**

V: Igen, az URL sáv nem adható hozzá a képernyőhöz a Böngésző beállítások menü útján. Nyissa meg az internetes böngészőt, nyomja meg a MENÜ gombot, gördítse lefelé a listát, és válassza ki a "Beállításokat", válassza ki a "Labst", vegye ki a jelölést a "Gyors szabályozásokból".

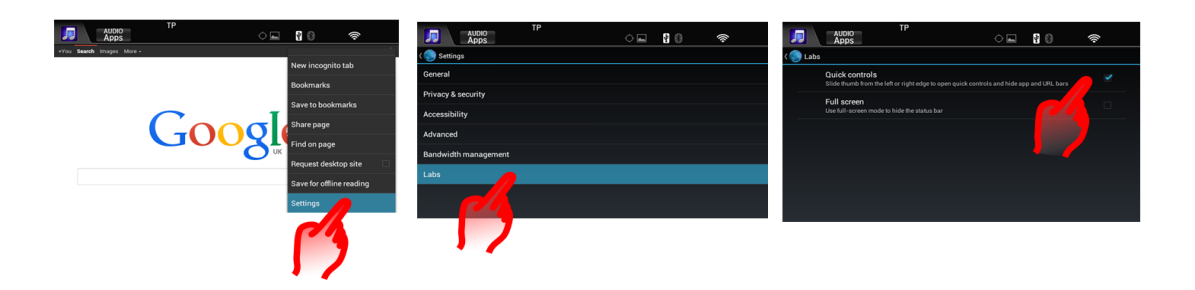

#### **K: Át lehet állítani a böngésző kezdőoldalát a Google-ről?**

V: Igen, ez megváltoztatható a Böngésző beállítások menü útján. Nyissa meg a böngészőt, nyomja meg a MENU gombot, görgessen lefelé a listán, és válassza ki a "Beállítások, "Általános", "Kezdőoldal beállítása" lehetőségre majd a listából válassza ki a "Jelenlegi", "Alapértelmezett", "Leggyakrabban látogatott", vagy "egyéb lehetőséget.

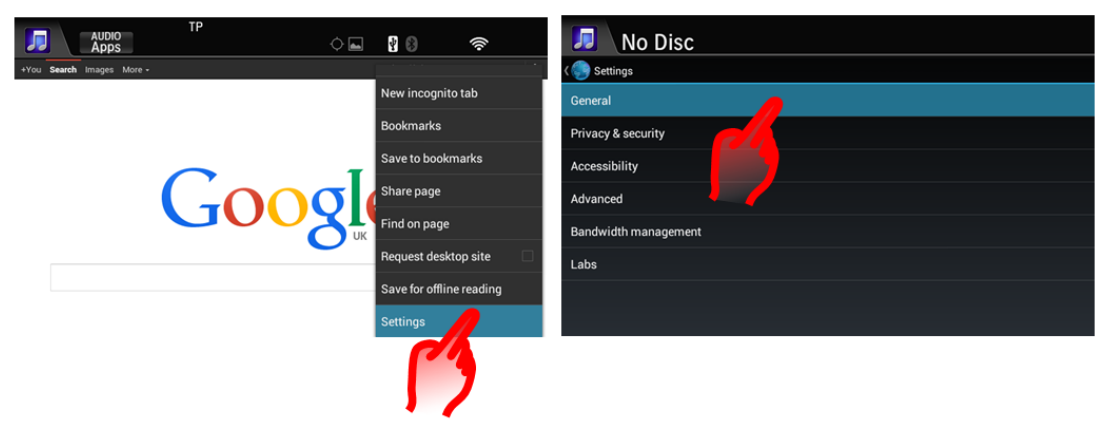

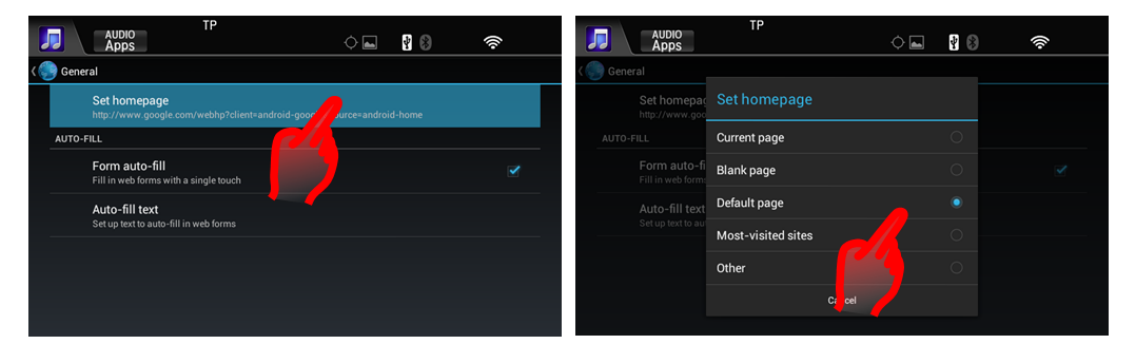

#### **K: Hogyan tekinthetem meg a Könyvjelzőket, Böngészési előzményeket és Elmentett oldalalt az internet böngészőn?**

V: Nyissa meg az internet böngészőt, nyomja meg a MENÜ gombot, vagy mozgassa a képernyőt középről jobb oldalra. Válassza a Könyvjelzőt vagy a Zászló ikont. Ez mutatja a könyvjelzők, előzmény és elmentett oldalak almenüjét.

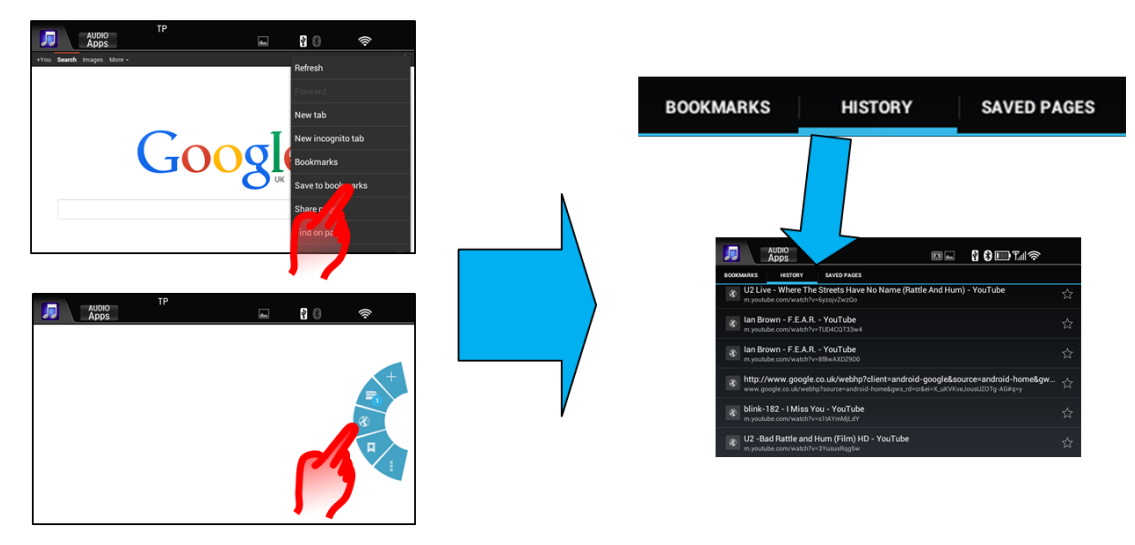

#### **K: Hogyan törölhetem ki az internetes böngészési előzményemet?**

V: Nyissa meg a böngészőt, majd nyomja meg a MENU gombot, és válassza ki a Beállítások > Adatvédelem és biztonság lehetőséget, majd nyomja meg a "Gyorsítótár ürítése" és "Előzmények törlése" gombot.

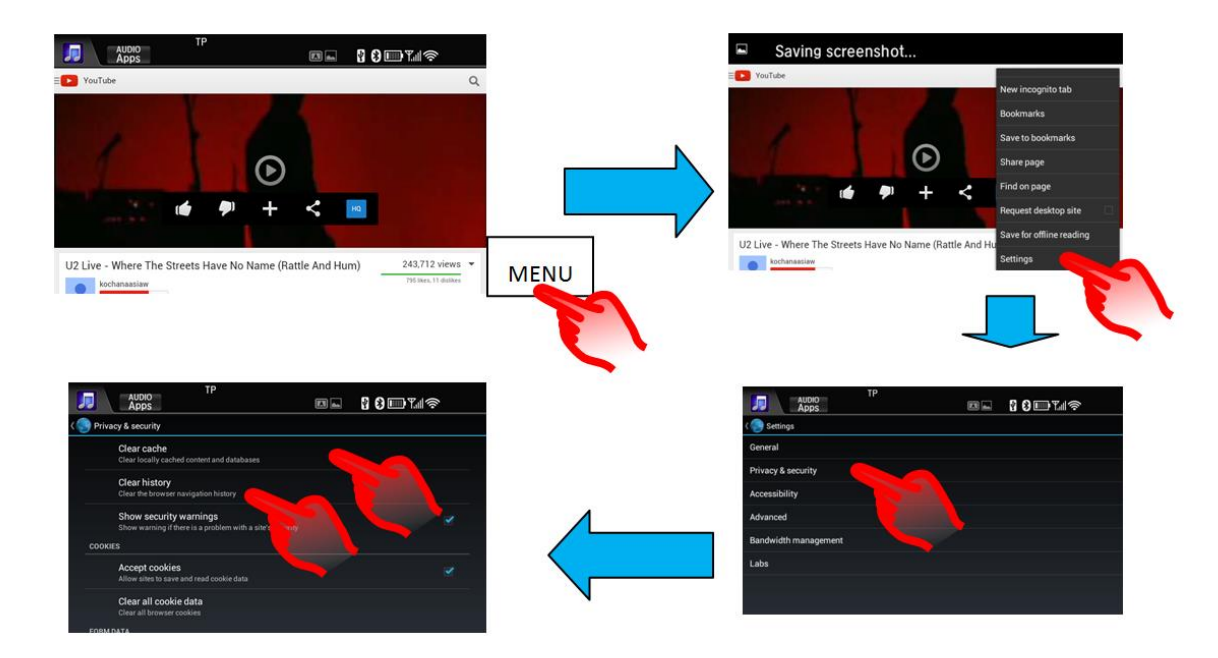

## <span id="page-10-0"></span>**4. Audió és videó lejátszás**

#### **K: Miért nem tudok végigmenni az összes albumon / zeneszámon, amikor Bluetooth audiót használok?**

V: Ezt a szolgáltatást a csatlakoztatott telefon irányítja. Egyes telefonok lehetővé teszik a mappákban, albumokban, sávokban való keresést Bluetooth audió útján, más telefonok csak egy albumra korlátozzák a lehetséges lépések mennyiségét. Kérjük, ellenőrizze a Bluetooth Audio protokollt a telefonon.

A különböző Bluetooth Audio protokollokat és azok funkcióit lásd az alábbi listában:

#### **A2DP** funkciók

A Bluetooth audió zeneeszközök sztereó audió felvételei az autó hangszóróin keresztül játszhatók le.

#### **AVRCP 1.0** funkciók

A Lejátszás/Szünet/Gyors előrecsévélés/Gyors visszacsévélés funkciókat támogatja.

#### **AVRCP 1.3** funkciók

A zene állapotát (lejátszás/szünet/leállítás) és a sávok metaadatait támogatja.

#### **AVRCP 1.4** funkciók

A kereső funkciókat, köztük a zeneszámok keresését és a lejátszási listát támogatja.

#### **K: Miért alacsony a hangerő, ha a Bluetooth audio funkcióval játszom zenét?**

V: A Bluetooth audiólejátszás hangerejét elsősorban a telefon hangerő-beállítása szabályozza. Ezért ha a telefon hangereje alacsony, sokkal feljebb kell vennie a jármű saját hangerejét.

#### **K: Hogyan választhatom le biztonságosan a pendrive-omat?**

V: A Honda USB rendszer lehetővé teszi a pendrive-ok biztonságos leválasztását, speciális leválasztási lépések nélkül. Így az USB eszközök bármikor biztonságosan eltávolíthatók.

#### **K: Két pendrive-ot (nem iPod) csatoltam, de csak az egyikükhöz tartozó fájlokhoz férek hozzá. Hogyan válthatok a másik eszközre?**

V: Az Audio forrásmenü útján nem lehet váltani két pendrive között. Ez a lépés csak a következő sorrendben végezhető el: **Audió > USB > Menü > Pendrive váltás**. Most a másik USB eszközről fog lejátszani.

#### **K: Két telefonom van, amelyek Bluetooth útján csatlakoznak. Hogyan változtathatom az audioforrást A telefonról B telefonra?**

V: E változás elvégzéséhez az audioforrásnak BTA-n (Bluetooth Audio) kell lennie. Ezután végezze el a következő műveletet: **KEZDŐLAP > Beállítások > Audió > Audió csatlakoztatása,** válassza ki a listából azt a telefont, amelyet BTA-ként kíván csatlakoztatni.

#### **K: Hogyan menthetem el és találhatom meg egyszerűen az előre beállított állomásokat?**

V: A rádió előre beállított állomásainak megjelenítéséhez érintse meg az audió képernyőt a vonal felett. Az előre beállított állomások bezárásához érintse meg ismét a képernyőt a vonal felett.

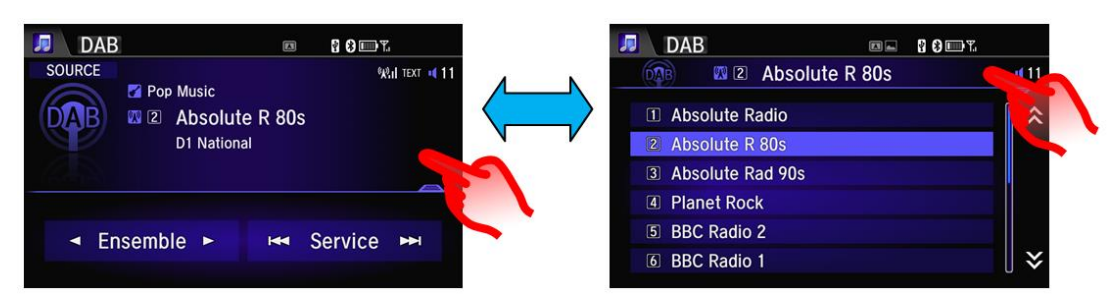

Egy előre beállított állomás elmentéséhez nyomjon meg és tartson megnyomva egy sort, és röviden megnyomva jelölje ki. Ugyanez áll USB mappákba való belépésre is (példa lent)

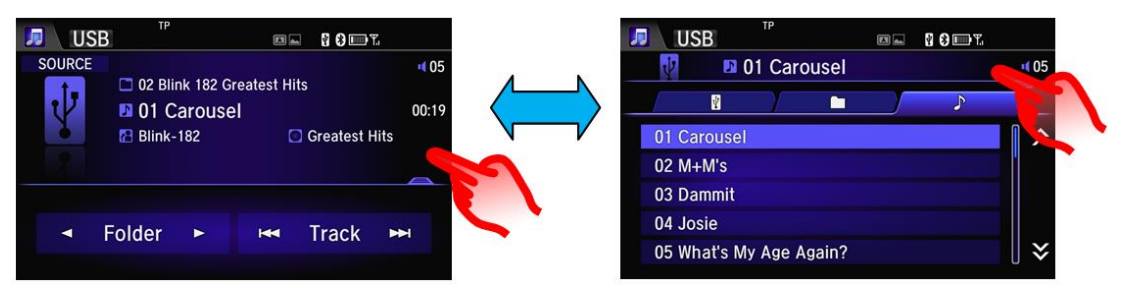

#### **K: Az összes DAB állomás / szolgáltatás listája miért nincs ábécé sorrendben?**

V: A DAB állomások saját együtteseiken belül ábécé sorrendben szerepelnek. Ha a "Valamennyi együttes" lista van kiválasztva, akkor a DAB állomások azon Együttes ábécé sorrendjében vannak felsorolva, amelyhez tartoznak (pl. Nemzeti, Oxford, W Wilts stb.).

#### **K: Miért szerepel egyes CD sávokon a "Nincs információ" címke?**

V: Az audiorendszer már nem támogatja a Gracenotes funkciót; ezért a szám adatait nem tartalmazó CD-k lejátszásakor a kijelzőn minden zeneszám mellett a "Nincs elérhető információ" üzenet jelenik meg.

#### **K: Miért nem jegyzi meg a sáv / album / zeneszám helyzetét, ha az egyik USBportból egy másikba váltok?**

V: Bár 2 USB port van 2 eszközhöz, a Honda Connect egység csak egy USB audioforrásként funkcionál. Ezért, amikor a forrás az egyik pendrive-ról egy másikra vált, akkor ez úgy jelenik meg, mintha az eszköz változott volna meg. A lejátszás az 1. mappa 1. számától kezdődik.

#### **K: Amikor Mirrorlink kapcsolatom van, miért nem hallok már Bluetooth audiólejátszást?**

V: Sajnos, ez egyes telefonok jellemzője. Az audió lejátszást eltérítik a telefonon belül a Mirrorlink támogatására. Az audio lejátszás visszaállítására a Bluetooth útján változtassa meg az USB csatlakozási beállításokat a telefonon belül, hogy ne támogassa a Mirrorlinket, vagy válassza le a telefont az USB kábelről. A MirrorLink kapcsolat megszakítása után a telefon visszairányítja az audiojelet a Bluetooth audio rendszerhez.

#### **K: Ellenőrizhetem a pendrive maradék kapacitását, amikor az kapcsolatban van a rendszerrel?**

V: Igen, a pendrive kapacitási információ a következő útvonalon tekinthető meg: **Kezdőoldal -> Információk -> Menü -> Rendszer/eszköz információk ->USB eszköz információk**.

K: Mit tehetek, ha a kijelzőn az "USB hiba" üzenet jelenik meg, és az eszköz (iPod / **iPhone) nem játszik le zenét, miután egy USB kábellel csatlakoztattam azt?**

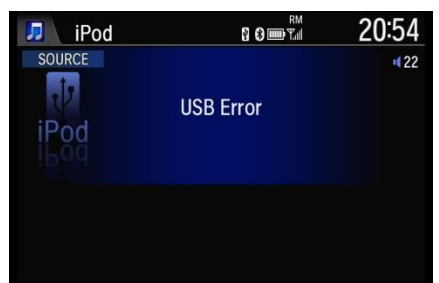

V: A rendszer újraindításához nyomja meg és tartsa nyomva a bekapcsoló gombot legalább 10 másodpercig.

#### **K: Hogyan kapcsolhatom be / ki a TA (forgalmi adatok) funkciót ?**

V: A jelenlegi TA üzenet törléséhez nyomja meg a felugró ablakot [**STOP**], vagy a készülék, illetve a kormánykerék [**BACK**] gombját.

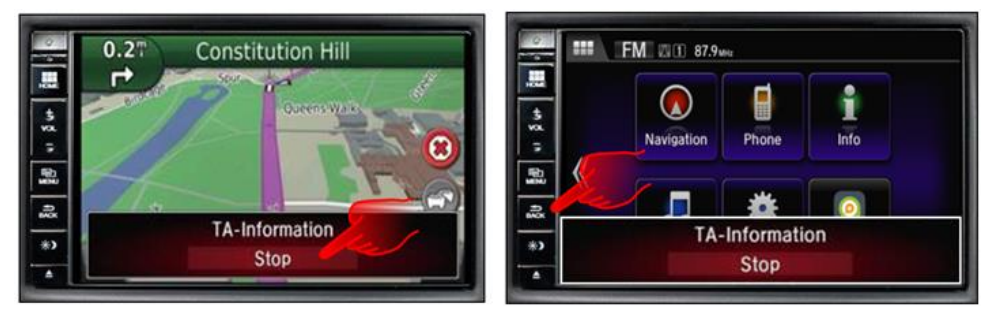

Ha a TA funkciót BE / KI akarja kapcsolni, akkor ez az Audio RDS beállítások menüből végezhető el:

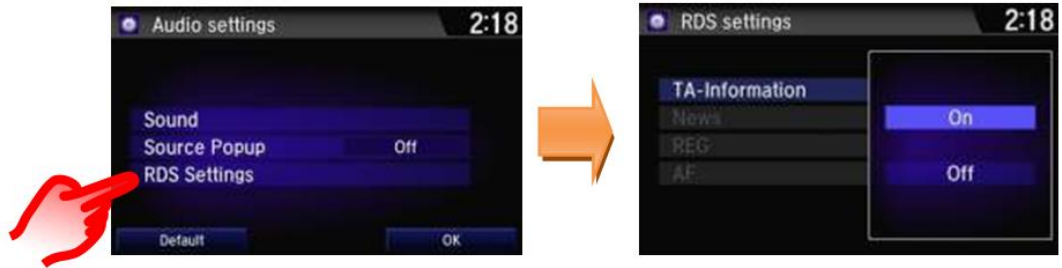

A funkciót a Kezdőoldal TA widgetből is be- és kikapcsolhatja. (ennek helye változó lehet)

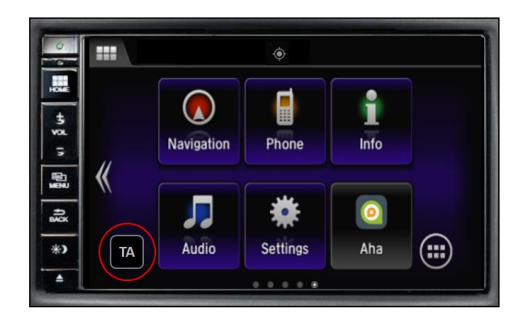

## <span id="page-14-0"></span>**5. Alkalmazások és widgetek**

#### **K: Mi a különbség egy alkalmazás és egy widget között?**

V: A Honda Connect rendszerben:

Az Alkalmazások menü tartalma: Az Alkalmazások menüben a Honda Connect összes telepített alkalmazása található. Az ikon megnyomásával az ügyfél elindíthatja/megnyithatja az alkalmazást

A Widget menü tartalma: A widget rész az Alkalmazásindítók nagyobb verzióját tartalmazza, ami ideális a Kezdőképernyők konfigurálásához. Az Alkalmazások háló ikonjaihoz, a widgetekben lévő tartalmak dinamikus tartalmakat is tudnak mutatni (pl. azonnali hőmérsékletet)

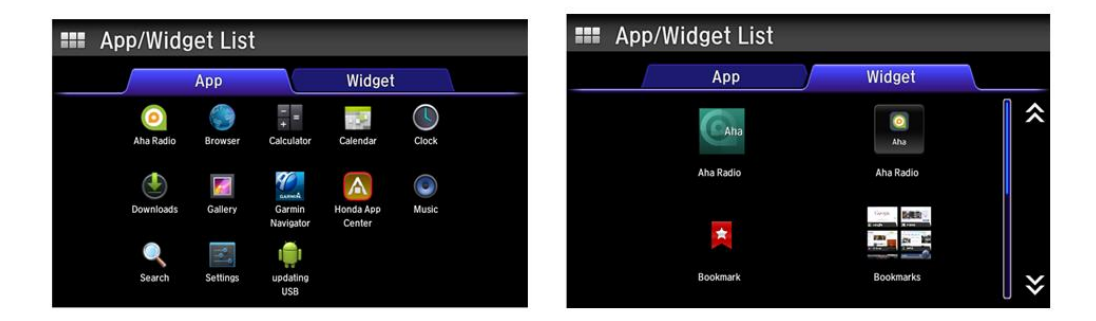

#### **K: Hogyan mozgathatom az alkalmazásokat és widgeteket az asztalon?**

V: Nyomja meg és tartsa lenyomva az alkalmazást vagy a widgetet. Ekkor a képernyő testre szabási módra változik, lehetővé téve, hogy az alkalmazásokat bármely KEZDŐ képernyő különböző pozícióiba vagy a Kukába húzzák és ejtsék. Miután befejezte, kattintson az OK gombra.

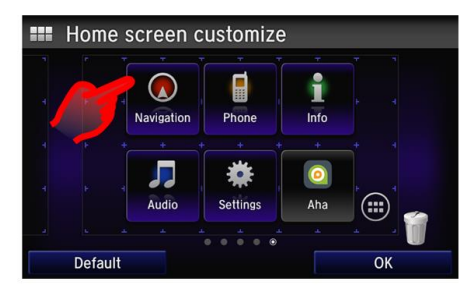

#### **K: Ha egy alkalmazást vagy widgetet a KEZDŐ képernyőből a Kukába ejtek, akkor végleg töröltem?**

V: Nem, az alkalmazások és widgetek ezután is megtalálhatók az Android Alkalmazások ikon alatt, a KEZDŐ képernyőn.

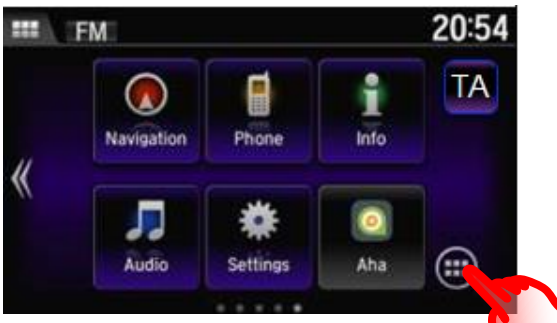

K: A kijelzőn a "Honda Alkalmazásközpont működése leállt<sup>"</sup> üzenet jelent meg, mit **tegyek?** 

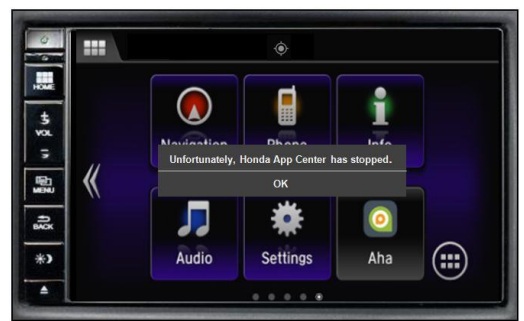

V: Előfordulhat, hogy a háttérben futó alkalmazások némelyike a következő használatkor nem működik megfelelően. A nem használt alkalmazások bezárásához tartsa nyomva a "Kezdőoldal" gombot 3 másodpercig, majd válassza ki az "Aktív / Előzmények" lehetőséget, és nyomja meg az "Összes törlése" gombot.

## <span id="page-15-0"></span>**6. Garmin navigálás**

#### **K: Van-e Súgó menü a Garmin navigálásban?**

V: Igen, a Navigálás kezdő képernyőn válassza ki**: Alkalmazások > Súgó**

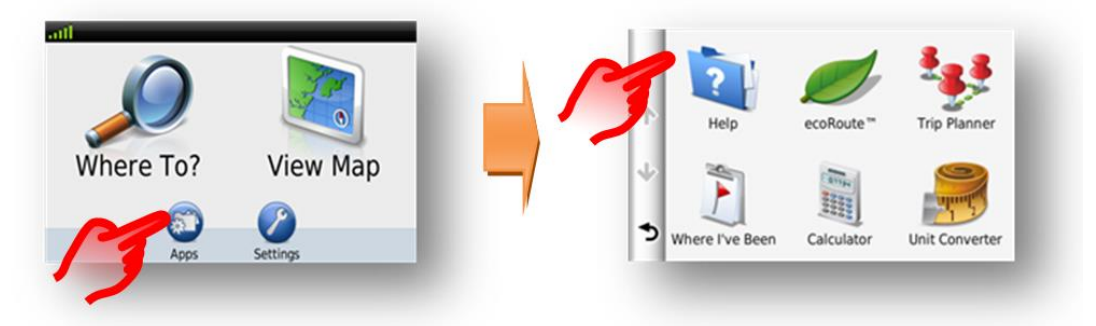

#### **K: Van-e gyorsbillentyű, amivel ha más képernyőkön vagyok, eljuthatok a navigálás Kezdő képernyőjére?**

V: Igen, nyomja meg és tartsa nyomva a Navigáció Vissza gombot (a képernyő bal alsó sarkában), ezzel visszalép a navigációs rendszer kezdőképernyőjére.

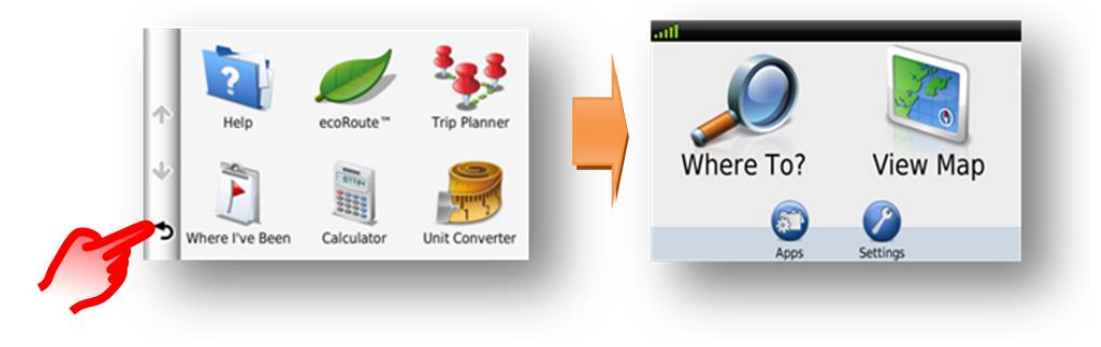

#### **K: Hogyan változtathatom meg a Navigáció útmutató hangerejét?**

V: A Navigáció útmutató hangerejét a Honda Connect Fő beállítási menüben változtathatom meg. **Beállítások > Rendszer > Hangerő**

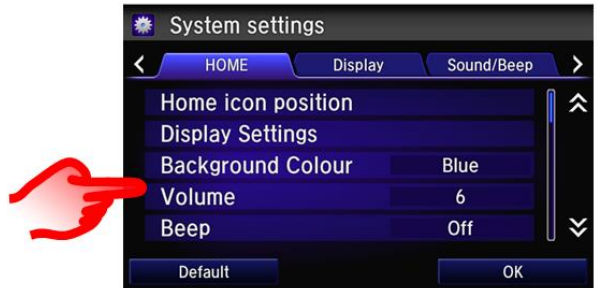

A navigációs térkép képernyőn navigációs hang némítási gomb is van.

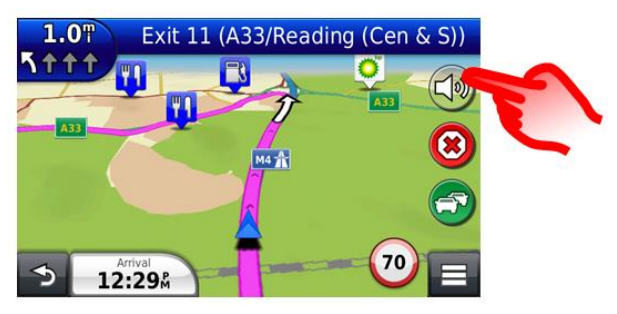

#### **K: Amikor a Navigációs útmutató hangereje 0-ra (zéró) van állítva, akkor a rendszer miért némítja el az audiót a vezető hangszórójáról útmutatás megkísérlésénél?**

V: Mivel nem némította el a navigációs útmutatót, a rendszer továbbra is úgy viselkedik, mintha hangparancsokat igényelne, és elnémítja a vezető oldali ajtóhangszórót. Ha nem kell hangparancsokat használnia, nyomja meg a némítás gombot a térkép képernyőn.

#### **K: Beállíthatom, mely gombok jelenjenek meg a navigációs térkép képernyőn?**

V: Igen, a navigációs képernyő jobb oldalán és alján lévő 3 gomb testre szabható.

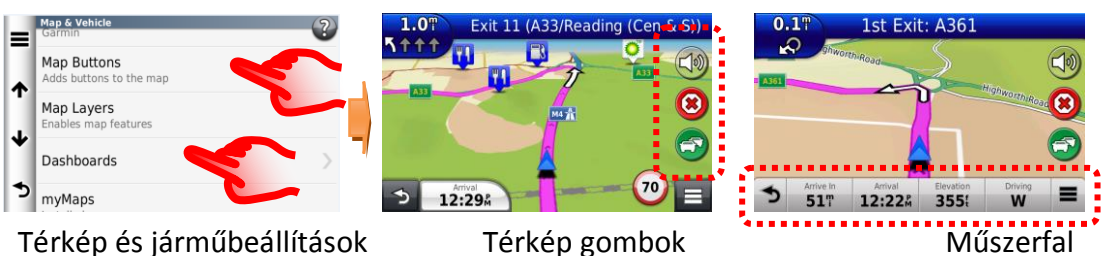

#### **K: Hogyan állíthatom helyre a navigációs útvonalat, ha vezetés közben véletlenül leállítom az útmutatást?**

V: Válasszon: **Kezdő képernyő: Hová > Jelenlegi** - megadja a rendeltetési hely előzményeit.

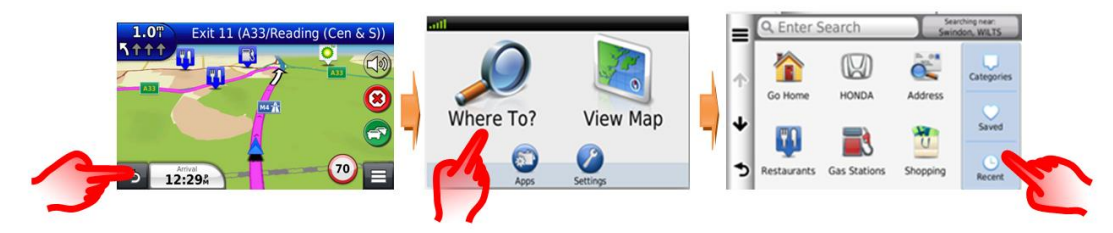

#### **K: Megadhatok egy városközpontot célállomásomként?**

V: A városközpont megadható az alábbiak kiválasztásával: **Keresés a közelben > Másik város > Kategóriák > Városok.**

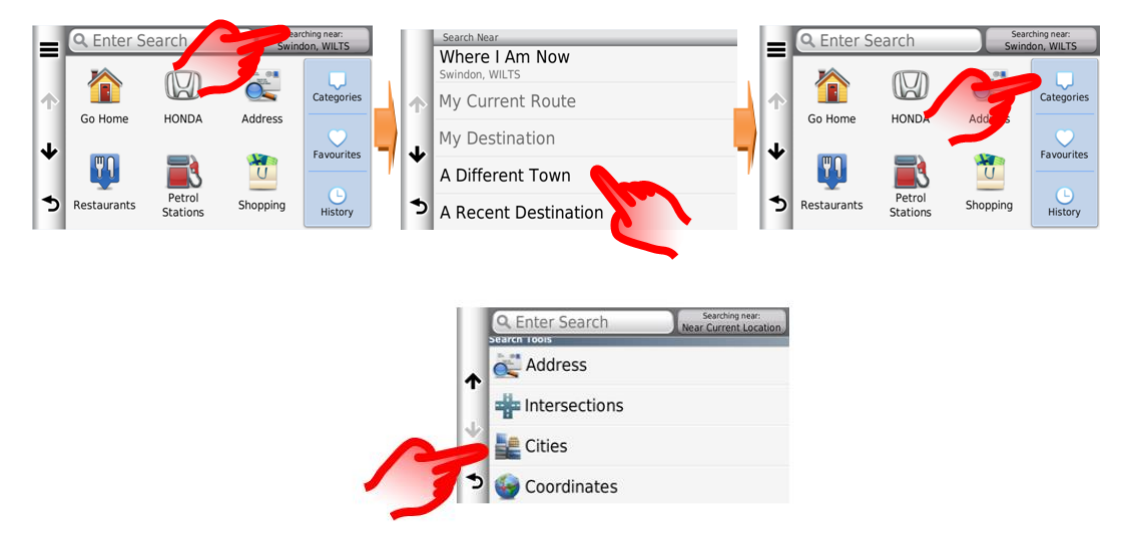

#### **K: Hogyan állíthatom be a Navigációs rendszert újraszámításra a forgalom elkerülése érdekében?**

V: Néha TMC (Traffic Message Channel, azaz közlekedési üzeneteket sugárzó csatorna) esemény történik a számított útvonalon, ekkor előfordulhat, hogy a DRG (Dynamic Route Guidance, azaz dinamikus útvonalszámítás) kitérő útvonalat tervez be.

Ez beállítható Automatikusra (kérdés nélkül számít át) vagy Kérelemre (a felhasználót felhívja a kitérőről való döntésre).

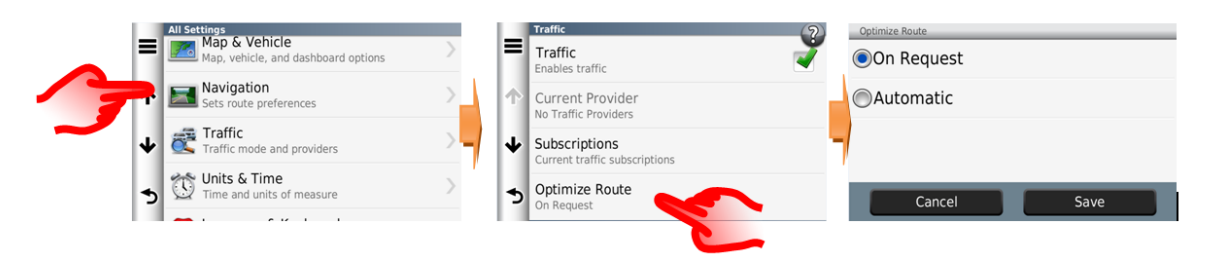

#### **K: Az előző Honda autómon a Navigációs rendszer a középső kijelző képernyőn Sorban információt adott nekem (i-MID). Hogyan kaphatom meg ugyanezt az információt az aktuális rendszertől?**

V: A Garmin Navigation a Honda Connect kijelzőt alkalmazza a navigációs útmutató információhoz, ahol az Auto zoom térkép manőverezési funkciót és az Útkereszteződés nézetet jelzik ki

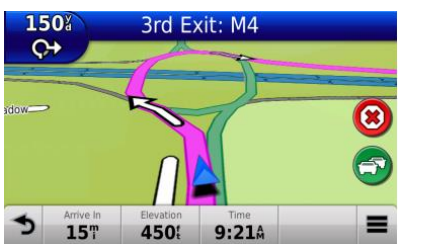

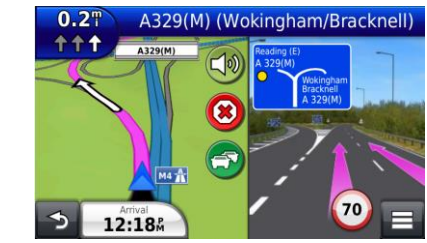

Auto zoom manőverezéshez PhotoReal Kereszteződés nézet

#### **K: Meghallgathatom újból az utolsó hangos útmutatást?**

V: Igen, válassza ki az utolsó manőverezési részletet a térkép képernyő bal felső részén

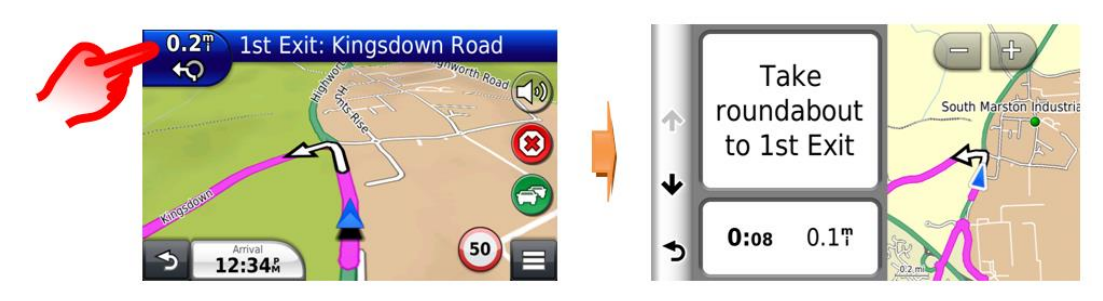

#### **K: Miért van egyes nyelveknél két navigációs útmutatási lehetőség?**

V: A navigációs útmutató hang opciók lehetővé teszik a felhasználóknak egy alapvető útmutatási információ kiválasztást, amely világosabb természetes hangfelvételt alkalmaz, vagy egy részletes hangos útmutatót, amely a hangos útmutatóban

megnevezi az utcaneveket, digitális Text to Speech (Szövegből beszéd, TTS) technológiát alkalmazva.

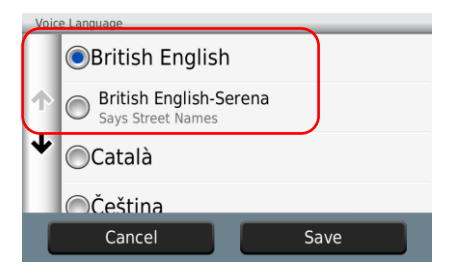

#### **K: Miért térnek el néha a sebességjelzések az i-MID és a Navigációs kijelző között?**

V: A Garmin navigációs közúti sebesség információkat a térképes kijelzőn a térkép adatbázisából veszik át.

Az i-MID közúti sebességre vonatkozó információkat a Forgalmi jelzés felismerési (Traffic Sign Recognition) rendszerből veszik át előrenéző kamerával, amely a tényleges sebességjelző táblákat olvassa le.

A Navigációs sebesség néha a Forgalmi jelzés felismeréstől eltérő sebességet mutat, ha a közúti sebességeket a térkép legutóbbi frissítése óta megváltoztatták, vagy ideiglenes sebességkorlátozás esetében.

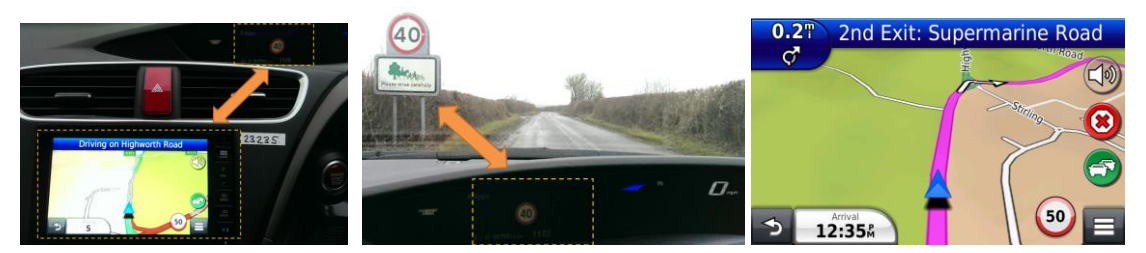

navigációs adatbázis

Navigációs közúti sebesség & TSR i-MID TSR közúti sebességek A sebesség forrása a

#### **K: A Honda Connect rendszer (navigáció nélkül) frissíthető-e, hogy tartalmazza a Garmin navigálást?**

V: Nem, a Garmin navigálás nem telepíthető a Honda Connectbe.

Csak a gyárilag beépített Navigálással rendelkező Honda Connect tartalmazza a Garmin Navigálást.

#### **K: Miért nem talál GPS jelet a Garmin navigációs alkalmazás?**

V: A GPS funkció az Android menüben (helymeghatározási szolgáltatások) kikapcsolható. Ha a GPS nem működik, ellenőrizze, hogy a menüben be van-e jelölve a helymeghatározási szolgáltatások lehetőség.

#### Menjen a **Kezdőoldal > Beállítások > Android > Helymeghatározási szolgáltatások menübe**

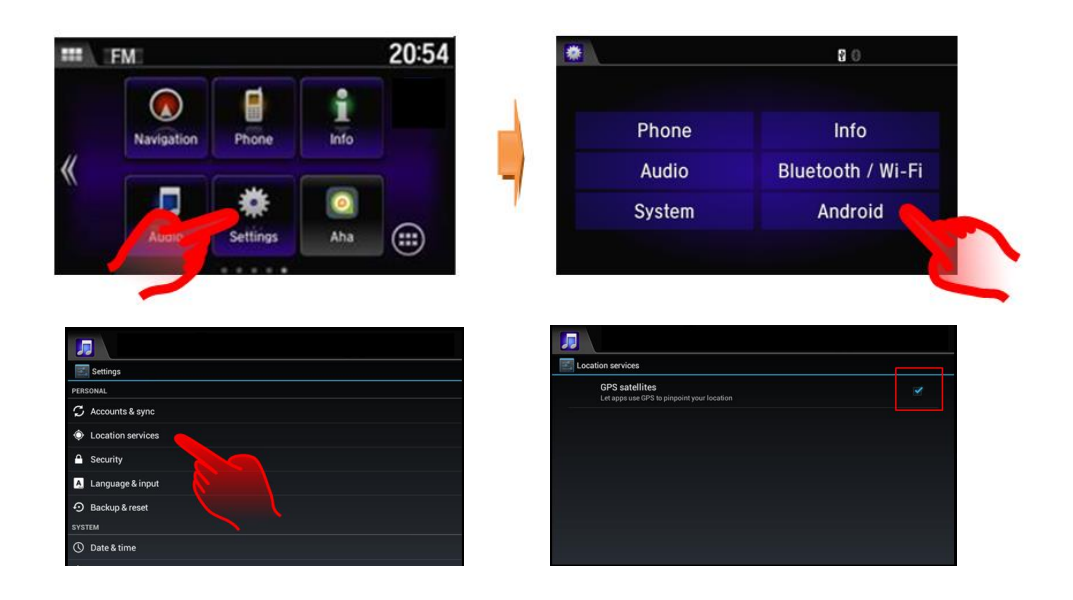

**K: Hol nézhetem meg, mikori a navigációs szolgáltatásban használt térkép?** V: A Navigáció kezdőoldalon: **Beállítások > Térképek és jármű > myMaps**  Példa: OEM CN Europe NTU 2015 a 2015  $\rightarrow$  2016 évhez.

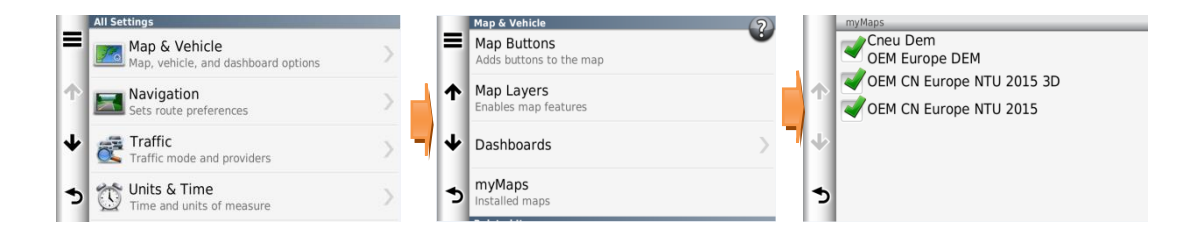

#### **K: Ingyenesek a térképek frissítései?**

V: A térképek frissítése 5 éven át ingyenes (beleértve az új autó értékesítésétől számított 1. évet).

#### **K: Átvihetők a térképek frissítései más járművekre?**

V: Nem, a térképfrissítő program csak az eredeti járműben használható.

#### **K: Mikor aktiválódik a térképfrissítő program?**

V: A térképfrissítés időkorlátját két esemény indíthatja el:

- 1. A jármű távolságmérője eléri a 200 mérföldet.
- 2. A felhasználó regisztrálja a térképfrissítő programot a Garmin weboldalán.

Amikor a felhasználó regisztrál a Garmin weboldalán, eldöntheti, hogy szeretne-e éves frissítési e-mail értesítőket kapni.

#### **K: Milyen gyakran lehet frissíteni a navigációs térképeket?**

V: A térképek évente egyszer frissíthetők.

#### **K: Hogyan frissíthetem a Garmin navigációs térképeket?**

V: A térképeket a Honda márkakereskedő, illetve USB adattároló és a Honda Connect funkció segítségével a felhasználó is frissítheti.

A Navigáció kezdőoldalon: Beállítások > Eszköz > Térkép frissítése

Keresse fel a **[www.garmin.com/honda](http://www.garmin.com/honda)** oldalt további információkért és letöltési utasításokért.

**Figyelem:** A térkép frissítéséhez a Honda Connect rendszert legalább 1 órán keresztül bekapcsolva kell tartani.

Ez alatt a jármű akkumulátorát a lemerülés megakadályozása érdekében külső áramforrásból folyamatosan tölteni kell, vagy járatni kell a jármű motorját. Ha az akkumulátor a frissítési művelet során lemerül, a műveletet meg kell ismételni. A lehetséges problémák megelőzése érdekében javasoljuk, hogy a térképek frissítését Honda márkakereskedővel végeztesse.

#### **K: Törlődnek a kedvenceim és mentett címeim a térképek frissítésekor?**

V: Nem, a térképek frissítése nem törli ezeket az elemeket.

## <span id="page-21-0"></span>**7. Aha – Internetes audiolejátszó**

#### **K: Mi az Aha?**

V: Az Aha egy internetes audiolejátszó program, mely több ezer zenét, híreket, podcast-okat, hangoskönyveket, illetve közösségi hírfolyamokat és helyszín alapú szolgáltatásokat tartalmazó csatornát kínál.

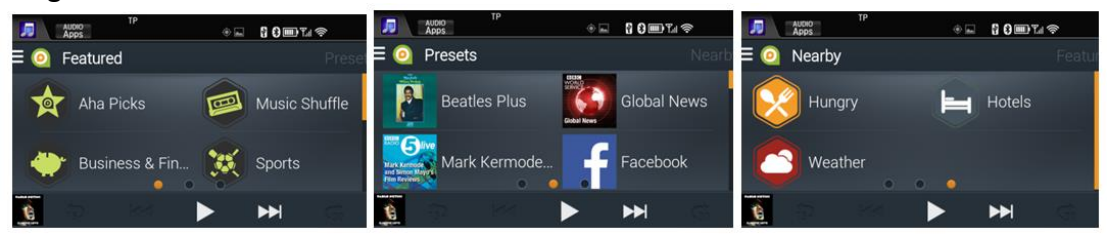

#### **K: Milyen típusú állomásokat kínál az Aha?**

V: A következő állomástípusok közül választhat:

- Podcastok
- Hangos könyvek
- Internetes rádió (illetve internetes AM/FM állomások)
- Zenei szolgáltatások (8tracks rádió, AccuRadio, PlumRadio, Deezer)
- Közösségi média (Facebook és Twitter)
- Helyszín alapú szolgáltatások (hotelek, éttermek, időjárás)

#### **K: Kell-fizetnem az Aha rádióért, vagy előfizetnem rá?**

V: Az Aha rádió alkalmazás a Honda Connect rendszer standard tartozéka, és nem kell fizetni érte vagy előfizetni rá, de az Aha fiók létrehozatala követelmény.

#### **K: Miért kell bejelentkeznem, hogy hallgathassam az Aha rádiót?**

V: Az Aha rádió fiókba való kezdeti bejelentkezés szükséges az alkalmazás indításához és aktiválásához.

Az Aha rádió rádióállomások ezreit kínálja, a bejelentkezési fiók megléte lehetővé teszi hallgatási tartalmának személyre szabását.

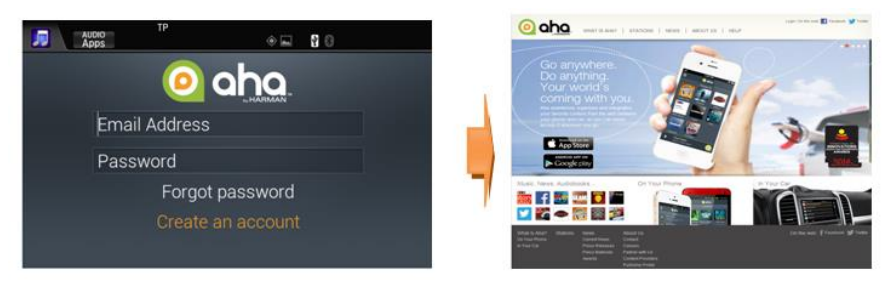

Aha számlája elérhető az internetről vagy az okostelefonján vagy táblagépén lévő alkalmazásból, ez lehetővé teszi a zene testre szabását és hallgatását bárhol is van. és nem csupán az autóban.

Keresse fel az Aha weboldalát a következő címen: [www.aharadio.com](http://www.aharadio.com/) vagy töltse le az alkalmazást az Apple vagy Google App store-ból.

#### **K: Milyen adatokat kell megadnom egy Aha fiók létrehozásához?**

V: A fiók egyszerűen egy e-mail cím, jelszó, név, nem és születési dátum.

Új fiók létrehozásakor e-mailt kap a fiók igazolásához.

#### **Megjegyzés:**

- Az Aha fiókhoz tartozó jelszó nem azonos a felhasználó e-mail fiókjához tartozó jelszavával.
- A felhasználónak 14 napon belül igazolnia kell a fiókot.

Ha a Honda Connectben kijelentkezik a fiókból, akkor az e-mail címmel és a jelszóval jelentkezhet vissza.

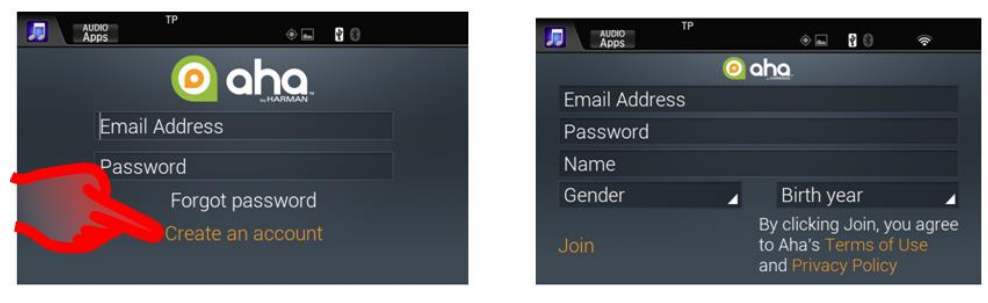

**K: Miért vannak egyes rádióállomásoknak eltérő vezérlőgombjai a képernyő alján?** V: Háromféle állomás van:

- 1. **Az élő rádióállomások** a standard AM/FM rádióhoz hasonlóan valós idejű adást sugároznak. Mivel ezek az állomások élő adást sugároznak, a lejátszás/szünet funkció nem érhető el.
- 2. **A Jukebox (háttértárolós) állomások** előre rögzített tartalmúak, és a tartalmat feltöltik és pufferezik a Honda Connectre, lehetővé téve a sávidő megtekintését, az aktuális tartalom lejátszását/szüneteltetését és a következő sáv kiválasztását.
- 3. **A Podcast állomások** előre rögzített tartalmúak, és a tartalmat feltöltik és pufferezik a Honda Connectre, lehetővé téve az aktuális sávidő és a pufferezett tartalom megtekintését. Ezenkívül lehetővé teszi a visszatekercselést 15 másodperccel, előrecsévélést 30 másodperccel, szüneteltetést és a következő hangsávra való ugrást.

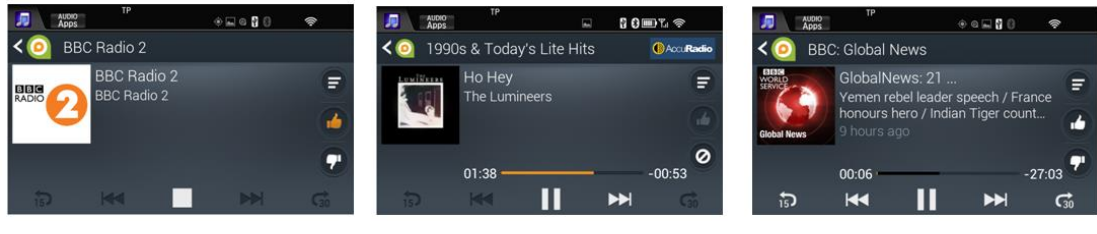

Élő rádió JukeBox Podcast

#### **K: Hol találom az Aha beállítások menüjét?**

V: Érintse meg a képernyő bal felső részén az Aha logó mellett.

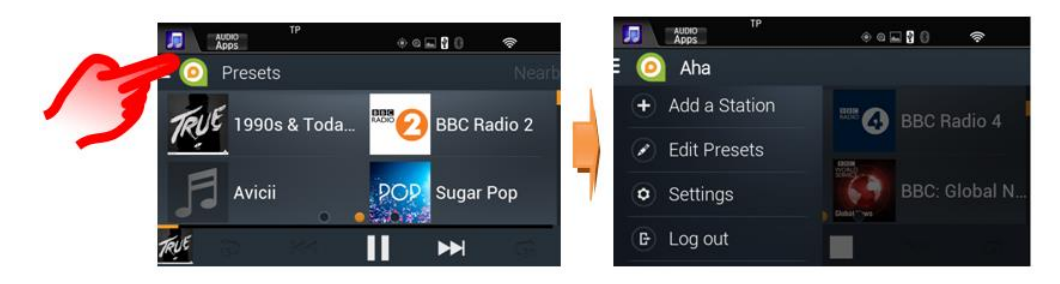

#### **K: Hogyan állíthatom össze a kedvenc rádióállomásaimat?**

V: Válasszon: **Válassza ki az Aha beállítások menü > Előbeállítások szerkesztése** lehetőséget. Ebben a menüben a következő szempontok szerint rendezheti a mentett rádióállomásokat:

- Ábécé
- Egyedi
- Leggyakrabban játszott

Vagy törölheti az állomást

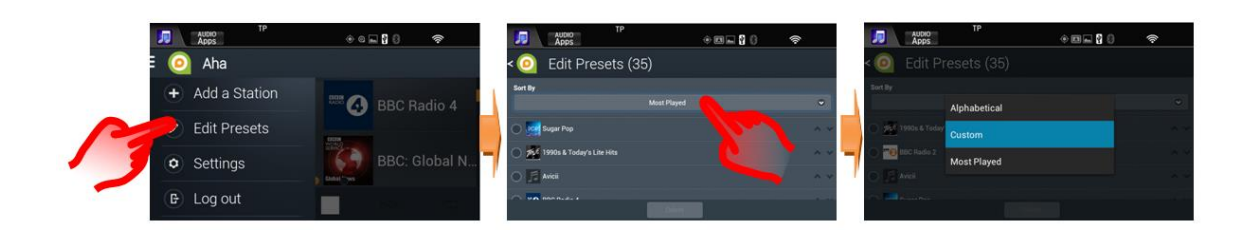

#### **K: Mi az előre beállítások maximális száma, amelyekkel rendelkezhetek?**

V: A felhasználónak akár 36 előre beállított állomása is lehet.

#### **K: Miért nem kereshetek vezetés közben a rádióállomások között?**

V: Az Aha több ezer rádióállomást kínál, azonban a figyelmetlen vezetés megakadályozása érdekében az állomáskereső funkció csak akkor érhető el, ha a jármű áll.

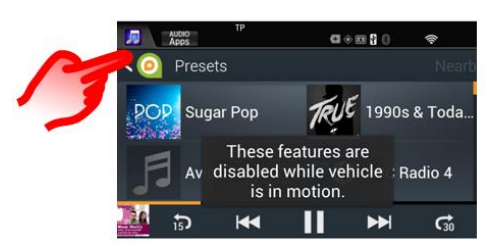

#### **K: Facebook és Twitter fiókomat használhatom-e az Ahával?**

V: Igen, ez a funkció rendelkezésre áll az Ahában.

A fiókjában lévő posztokat audió formátumban olvassák fel.

Jelentkezzen be a fiókjába a Beállításokon belül a következőképpen:

**Aha beállítási menü > Beállítások > Kapcsolódó fiókok.** 

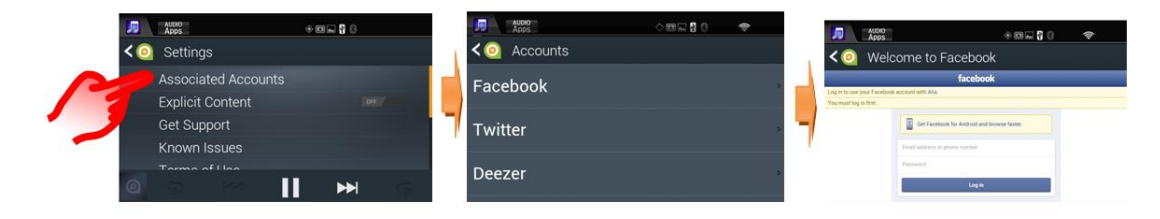

#### **K: A Facebook és a Twitter állomások miért csak audió alapúak?**

V: Ezek az állomások lehetővé teszik a közösségi hálózataiba való legfrissebb bejegyzések meghallgatását, anélkül, hogy elvonják a figyelmét a vezetéstől.

#### **K: Hozzákapcsolhatom az aktuális Deezer fiókomat az Ahához?**

V: Igen, az Aha kapcsolódó rádióállomást kínál a Deezerrel

A fiók összekapcsolásához válassza ki: **Aha beállítási menü > Kapcsolódó fiókok > Deezer**

#### **K: Találhatok hely alapú szolgáltatásokat az Ahával?**

V: Az Aha hely alapú szolgáltatásokat kínál járműve helye körül szállodákra, éttermekre és időjárásra.

Ha kiválaszt egy helyet, a HFT (kihangosított telefon) funkció segítségével közvetlen hívást indíthat, illetve a Honda Connect Garmin navigációs funkciója segítségével (ha telepítve van) útbaigazítást kaphat.

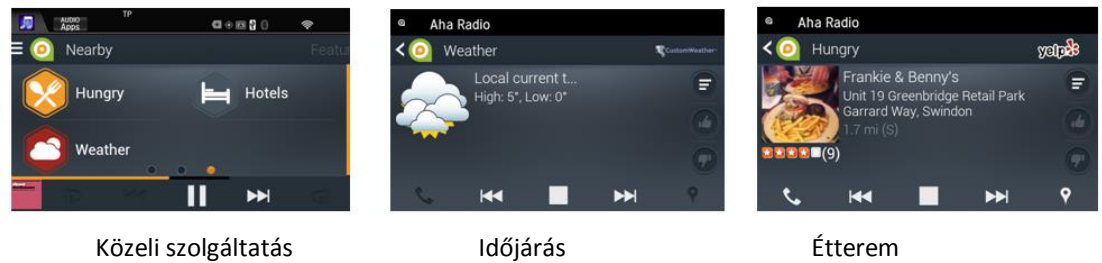

Kihangosított telefon és navigáció közvetlen használata:

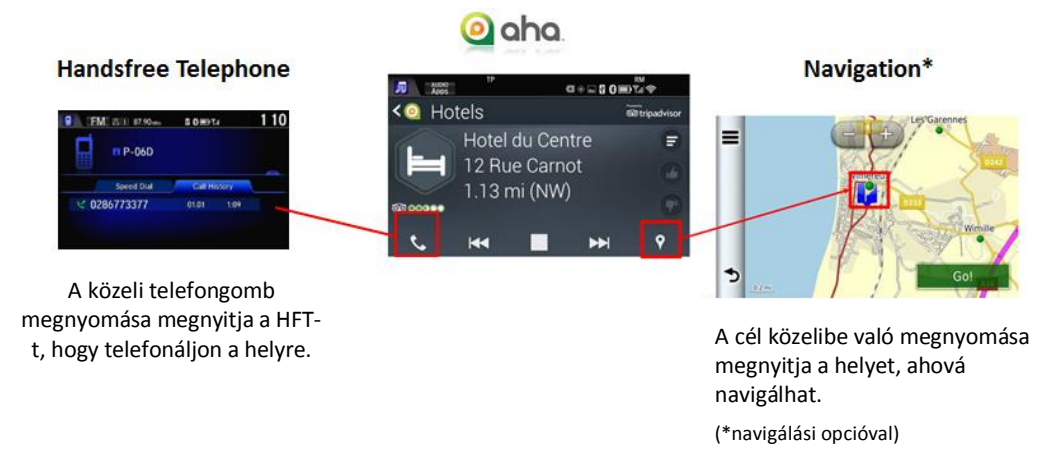

#### **K: Ha az Ahát hallgatom, miért hallom, hogy az audió megszakításokkal játszik?**

V: Az Aha egy internetes alapú rádiós alkalmazás, amely a mobil hálózat segítségével tölti fel az audiótartalmat az Aha alkalmazásba a Honda Connect rendszerben.

Ha a területen rossz a térerő, az adatközvetítés teljesítménye romolhat, vagy az adás teljesen megszakadhat. Az adás automatikusan helyreáll, ha a térerő javul.

Ahol az audió nem játszható le, ott az állomás képernyőjén "Loading Content" (Tartalom feltöltése) üzenet olvasható.

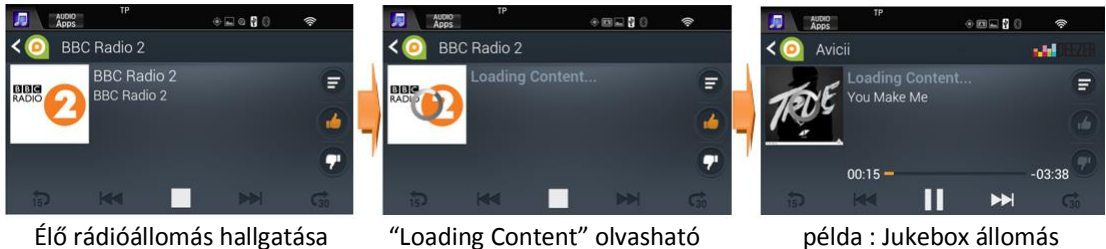

Jukebox és Podcast állomásokhoz az audiotartalmat pufferezik a lejátszás alatt, és a lejátszás folytatódhat, amikor a hálózati adatok korlátozottak.

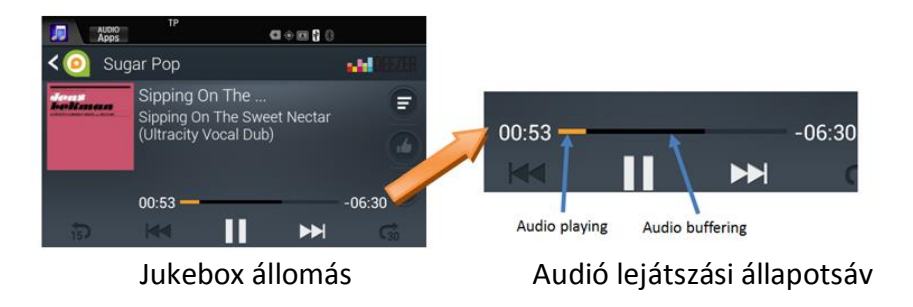

#### **K: Milyen mobiltelefon térerő szükséges az internetes rádióhoz?**

V**:** A mobil jel ereje függ attól, hogy hol tartózkodik, és melyik mobilszolgáltatót veszi igénybe.

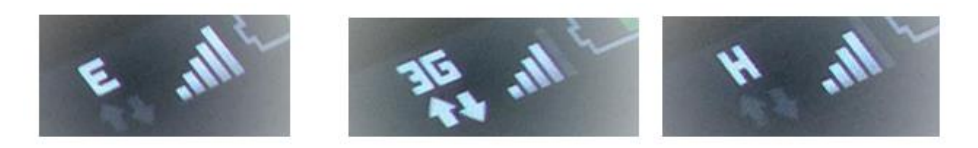

Példa hálózati vételre okostelefonon megjelenítve

Az internetes rádió használata 2.5G-nél jobb jelerősséget igényel. A jelvételi erősségeket a felhasználó okostelefonja vagy Wi-Fi hardverkulcsos készüléke mutatja ki

#### *Vételi feltétel magyarázata:*

G vagy GPRS: A telefon kijelzőjén gyakran a "G" betű jelöli: az ún. General Packet Radio Service a legalacsonyabb, 114 kbps sebességű adatátviteli módszer.

2.5G, E, vagy EDGE: Általában "E" betű jelöli, eGPRS néven is ismert. Ez a kapcsolati típus kitölti a 2G (GPRS) és a 3G közötti rést, 400 kbps elméleti gyorsasággal.

**3G:** Ezt a 3. generációs adatátviteli módot a telefon kijelzőjén "3G" jelöli. A 3G az EDGE sebességének körülbelül kétszeresét, azaz 384 kbps-ot nyújt.

**HSPA vagy HSPA+ :** Az ún. High-Speed Packet Access a 3G mobil technológia legújabb képviselője. A különböző hálózatoktól és készülékektől függően, az elérhető HSPA+ sebesség lehet 14,4 Mbps és 21 Mbps, míg a 42 Mbps csak egyes hálózatokon érhető el.

**4G vagy LTE:** A jelenleg elérhető legnagyobb sebességű adatátviteli módszer az ún. LTE (Long Term Evolution). Ez legfeljebb 160 Mbps-t kínál.

#### **K: Miért hallom néha az Aha audió lejátszást, amikor bekapcsolom a gyújtást?**

V: Ha Aha rádiót hallgatott, és nem lépett ki az alkalmazásból, mielőtt utoljára kikapcsolta a gyújtás, akkor a pufferezett audiotartalom megmarad a Honda Connect memóriájában, és folytatja a tartalom lejátszását, amikor a gyújtást újra bekapcsolja, ez az Aha automatikus lejátszás funkció része.

#### **K: Mennyi mobil adatot fog felhasználni az Aha rádiós alkalmazás?**

V: Az Aha rádiós alkalmazás a Honda Connect rendszerben azonos módon működik, mint a okostelefonjának/táblagépének rádiós alkalmazása, amely adatokat igényel az audiotartalom feltöltéséhez az alkalmazásba.

Az egyes internetes rádióállomások különböző bitrátával sugározzák adásaikat, amely befolyásolja az adatforgalom mértékét. Internetes rádió hallgatása során átlagosan 20 Mb/óra mobiladatot használnak fel.

A mobil adathasználatot a Honda Connect menüben ellenőrizheti: **Beállítások > Android > Adatforgalom**

**Megjegyzés:** Ha a saját hálózatán kívül használja a mobil eszközt, további adatforgalmi díjak vonatkozhatnak Önre.

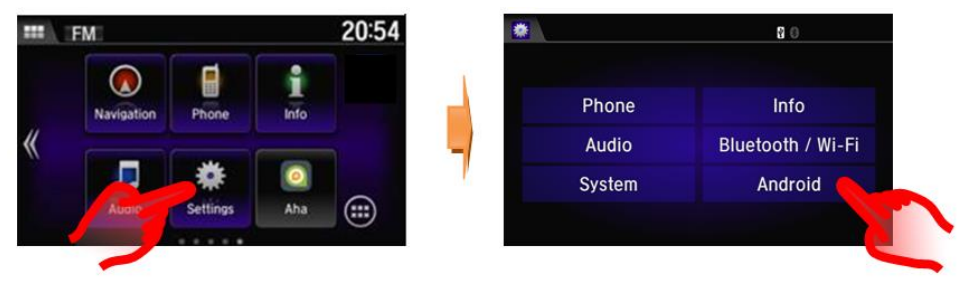

Beállítások **Android** 

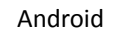

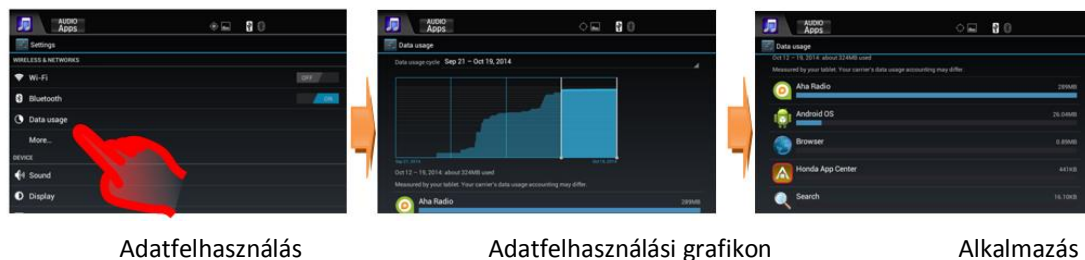

adatfelhasználása

#### **K: A beállítások menüben mit jelent az "Explicit tartalom" beállítás?**

V: Az alapértelmezés szerint az Aha automatikusan letiltja és kiszűri a felnőtt tartalmakat.

#### A felnőtt tartalmú podcast-ok és egyéb adások hallgatásához: **Válassza ki az Aha beállítások menü** > **Felnőtt tartalmak > Be/Ki lehetőséget.**

Ha engedélyezés nélkül próbál felnőtt tartalmú adásokat hallgatni, a rendszer emlékezteti, hogy ehhez módosítania kell a beállításokat.

Más állomásoknál, ahol az explicit tartalom nem explicit tartalommal keveredhet, az explicit tartalmú tételeket teljesen ki kell szűrni.

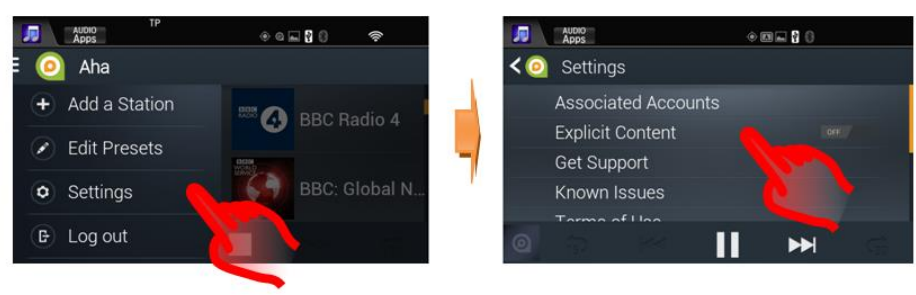

Aha beállítások

## <span id="page-28-0"></span>**8. Honda App Center**

#### **K: Mi a Honda App Center**

V: A Honda App Center segítségével alkalmazásokat kereshet, vásárolhat, és tölthet le a Honda Connect rendszerhez, illetve megtekintheti a Honda javasolt okostelefonos alkalmazásait.

#### **K: Hogyan férhetek hozzá a Honda App Centerhez a Honda Connectben?**

V: A Honda App Center a Honda Connect kezdőképernyőről érhető el: **App Center ikon**

(Az App Center csak akkor használható, ha a jármű nincs mozgásban).

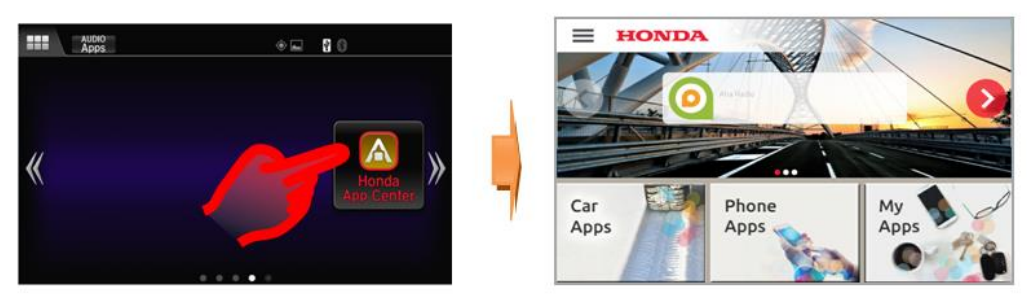

Honda App Center Ikon Honda App Center

Az App Centerben három menü rész van:

**Autós alkalmazások**: Itt kereshet az autó Honda Connect rendszeréhez tartozó alkalmazások között, illetve vásárolhatja meg és töltheti le azokat.

**Telefonos alkalmazások**: Itt kereshet a Honda által javasolt okostelefonos alkalmazások között.

**Alkalmazásaim:** Itt módosíthatja a letöltött alkalmazások beállításait, kereshet frissítéseket, illetve törölheti a telepített alkalmazásokat.

Figyelem: Az **autós alkalmazások** és **telefonos alkalmazások** böngészéséhez a Honda Connect rendszert csatlakoztatni kell az internethez. Internetkapcsolat nélkül csak az **Alkalmazásaim** menüpont érhető el.

#### **K: Miért van szükségem App Center fiókra?**

V: Az App Center fiókra akkor van szüksége, ha szeretne hozzáférni a Honda Connect rendszerhez az App Center internetes portálon keresztül.

#### **K: Használhatom-e az App Centert az okostelefonomról vagy a személyi számítógépemről?**

V: Felhasználónevével és jelszavával be kell jelentkeznie, ha hozzá akar férni bizonyos funkciókhoz a webhely útján.

A felhasználónevet és jelszót a Honda Connect segítségével, a Honda App Center alkalmazással kell létrehozni. Profilokat az App Center beállítások menüjében hozhat létre és módosíthat.

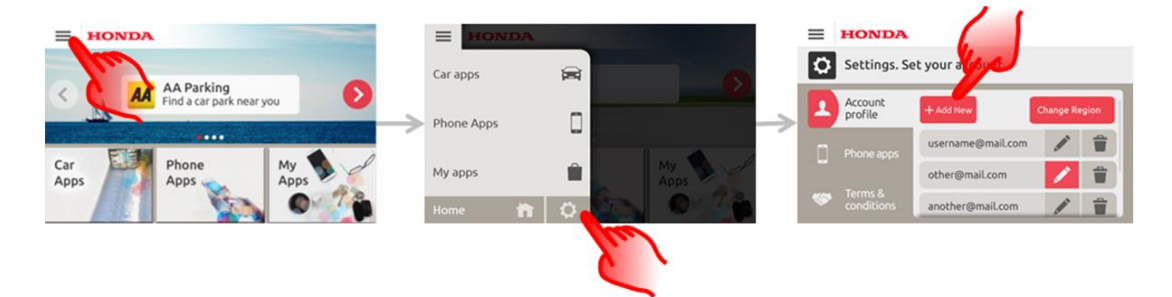

A webhely eléréséhez látogassa meg: **<https://ivhs.os.ixonos.com/honda/index.html>**

#### **K: Ki lehet-e törölni az App Center fiókomat és a vele kapcsolatos információkat?**

V: Igen, a fiók eltávolítható és újból nem használható.

A felhasználó létrehozhatja újból ugyanazt a fiókot, de nem férhet hozzá az előző vásárlási előzményekhez.

A Honda Connect App Center menüben válassza ki a következő lehetőségeket**: Beállítás > Törlés** ikon a fiók neve mellett.

**Figyelem**: A fiókadatok törlés után nem állíthatók vissza.

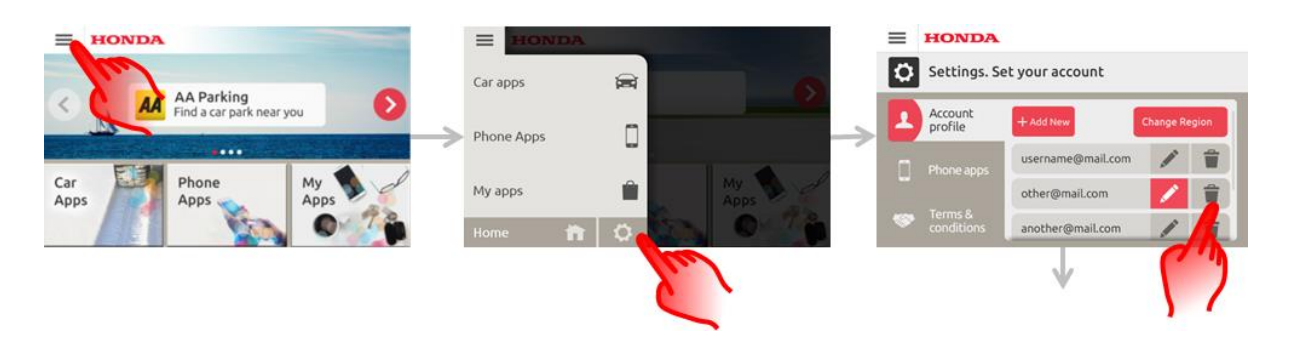

#### **K: Hogyan tölthetek le új alkalmazásokat a Honda Connect egységre?**

V: A kezdő képernyőn lépjen a "Honda App Center" ikonhoz, ahol megtalálja a Honda által jóváhagyott alkalmazásokat, amelyek letölthetők a Honda Connectre.

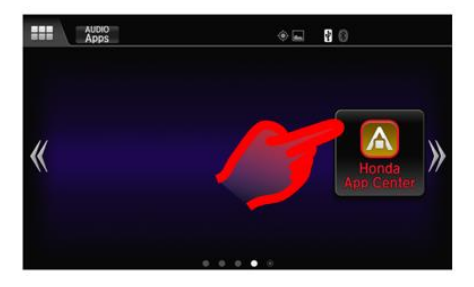

#### **K: Honnan tudhatom meg, hogy van egy frissítés egy alkalmazáshoz, amely már megvan nekem.**

V: A Honda App Center ikon színe pirosra változik, és egy szám van rajta, amely a rendelkezésre álló frissítések számát mutatja.

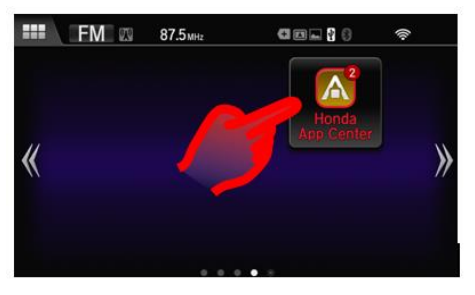

App Center ikon a rendelkezésre álló frissítésekkel

#### **K: Milyen alkalmazásokat kínál az App Center?**

V: Néhány példa az App Center alkalmazásaira:

*Navx parkolási alkalmazás.*

23 európai országban nyújt segítséget a hatékonyabb parkoláshoz.

Az alkalmazás egyszerű kezelőfelülete segítségével könnyen megtalálhatja a legközelebbi szabad parkolóhelyet.

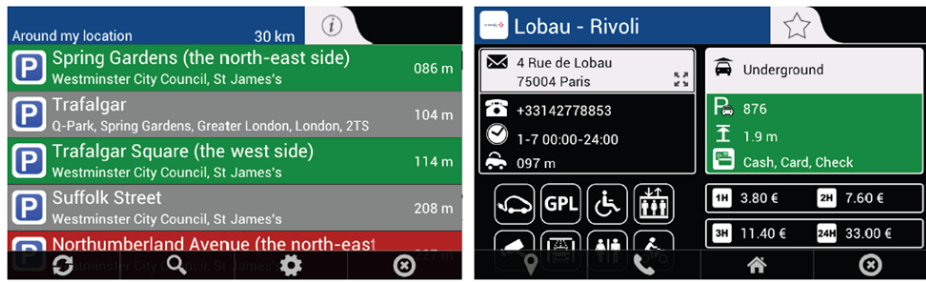

*Navx üzemanyag-fogyasztási alkalmazás.*

Kövesse nyomon a benzinárak alakulását Európa 23 országában.

Találja meg a legközelebbi / legolcsóbb töltőállomást.

A kormány által közölt hivatalos árak mellett az alkalmazás segítségével a felhasználó feltöltheti a tényleges árakat.

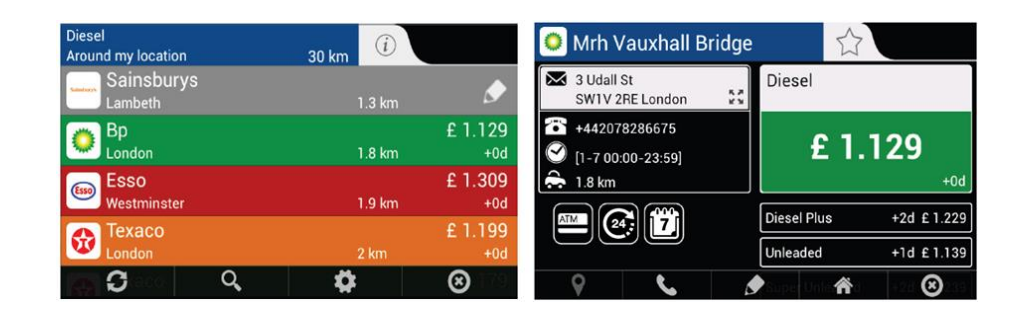

#### **K: Hol találok további tájékoztatást az App Center alkalmazásokról?**

V: A Honda App Center internetes portál súgó oldala számos útmutatót tartalmaz az egyes alkalmazásokhoz, melyeket a kezdőoldal "Súgó" hivatkozásával, illetve a következő címen érhet el: **<https://ivhs.os.ixonos.com/honda/help.html>**

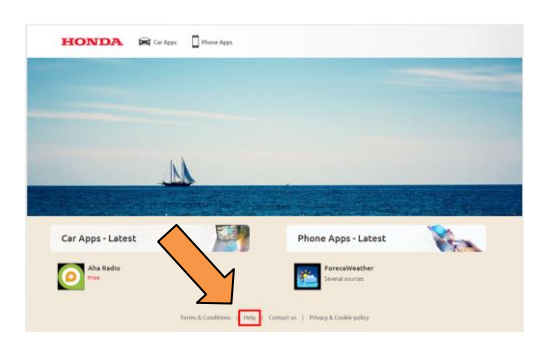

#### **K: Telepítettem egy alkalmazást, de az nem jelent meg a kezdőoldalon. Hogyan férhetek hozzá az alkalmazáshoz, vagy helyezhetem át azt a kezdőoldalra?**

V: A telepített alkalmazások az App/Widget menüben jelennek meg az Android Apps ikon alatt a KEZDŐ képernyőn. Az alkalmazások/widgetek áthelyezéséről lásd a GYIK 5. részét.